# Galaxy

## GMOD Malaysia Kuala Lumpur 26-28 Febrary 2014

Dave Clements Johns Hopkins University [http://galaxyproject.org/](http://getgalaxy.org) 

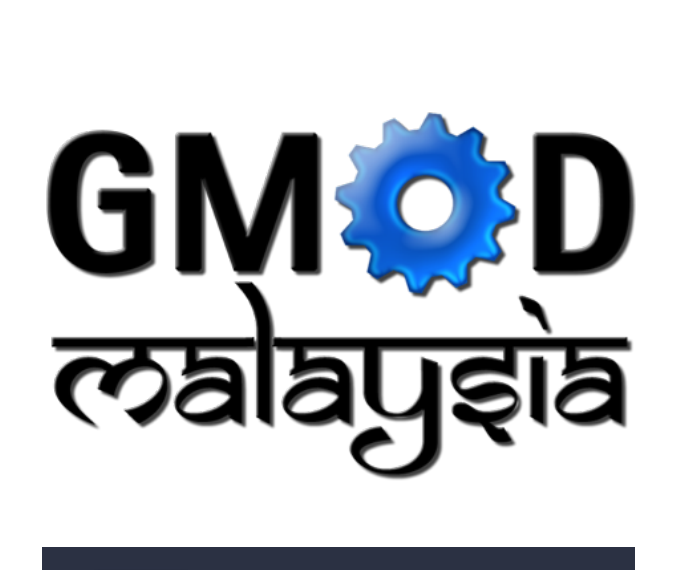

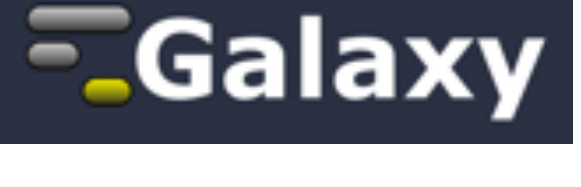

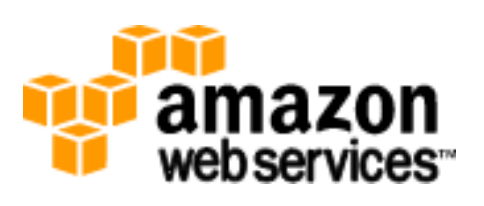

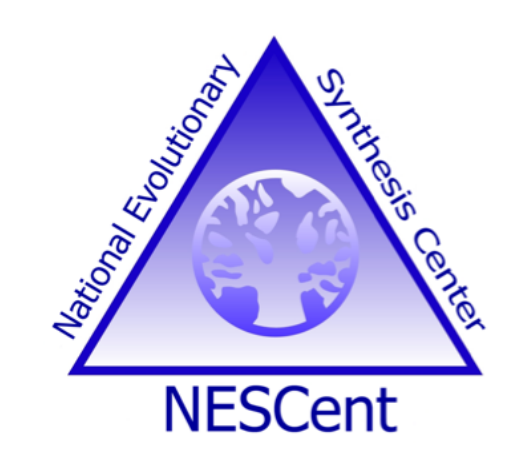

## The Agenda

Introduction to Galaxy Hands-on Analysis Community Resources Galaxy on the Cloud Done

Goal is to demonstrate how Galaxy can help you explore and learn options, perform analysis, and then share, repeat, and reproduce your analyses.

## Not The Agenda

#### This workshop will *not* cover

- details of how tools are implemented, or
- new algorithm designs, or
- which assembler or mapper or peak caller or ... is best for you.

This workshop is *not* about learning how to do a specific type of analysis.

#### **What is Galaxy?**

- **A free (for everyone) web service**
- **Open source software**
- These options result in several **ways to use Galaxy**

[http://galaxyproject.org](http://gmod.org/wiki/Computing_Requirements)

As a free (for everyone) web service integrating a wealth of tools, compute resources, terabytes of reference data and permanent storage <http://usegalaxy.org>

However, *a centralized solution cannot support the di***ff***erent analysis needs of the entire world.*

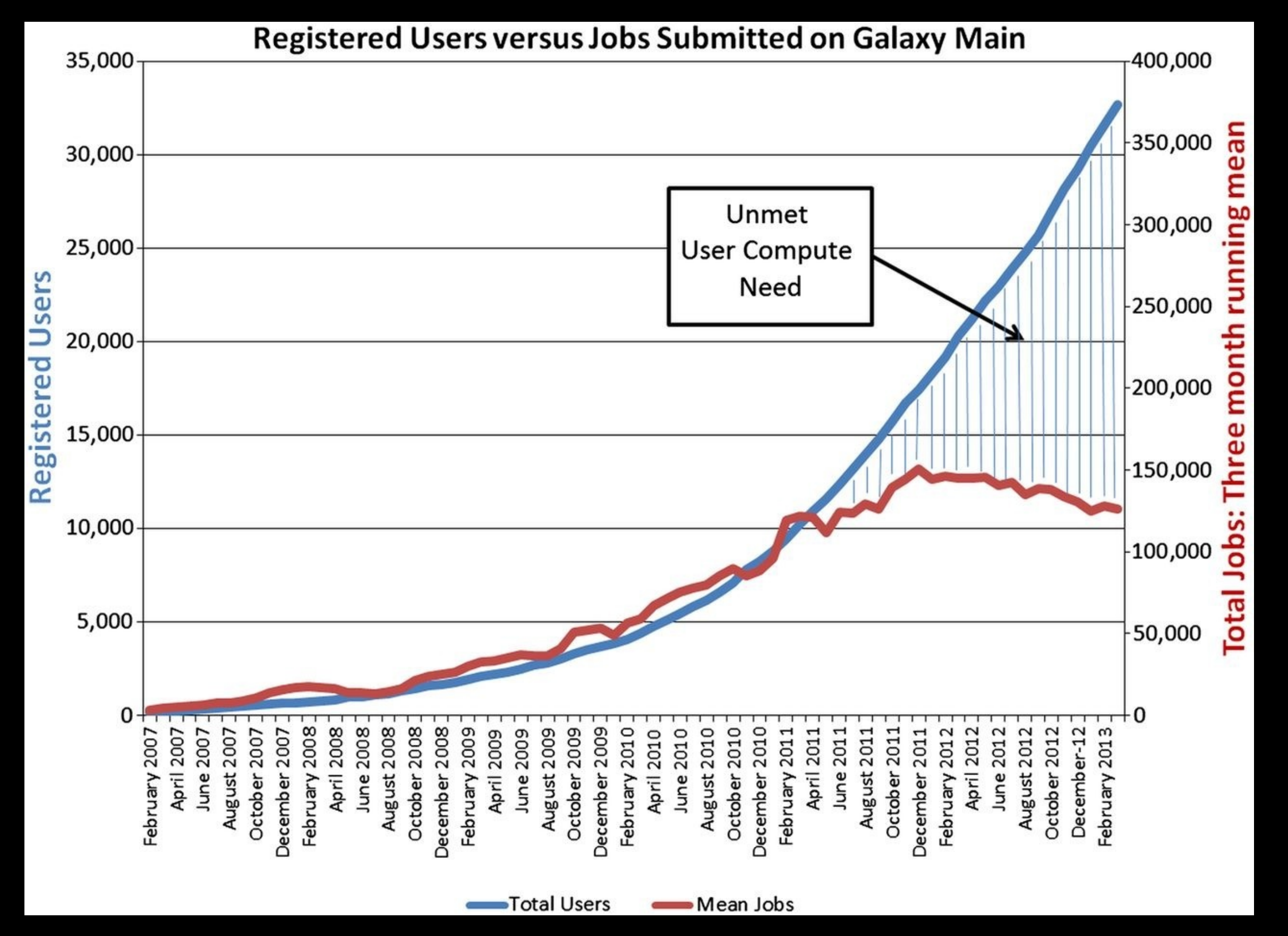

Leveraging the national cyberinfrastructure for biomedical research LeDuc, *et al. J Am Med Inform Assoc doi:10.1136/amiajnl-2013-002059*

• **As a free (for everyone) web service <http://usegalaxy.org>**

• **As open source software**

**[http://getgalaxy.org](http://usegalaxy.org)**

• **As a free (for everyone) web service <http://usegalaxy.org>**

• **As open source software [http://getgalaxy.org](http://usegalaxy.org)**

*• On the Cloud*

We are using this today.

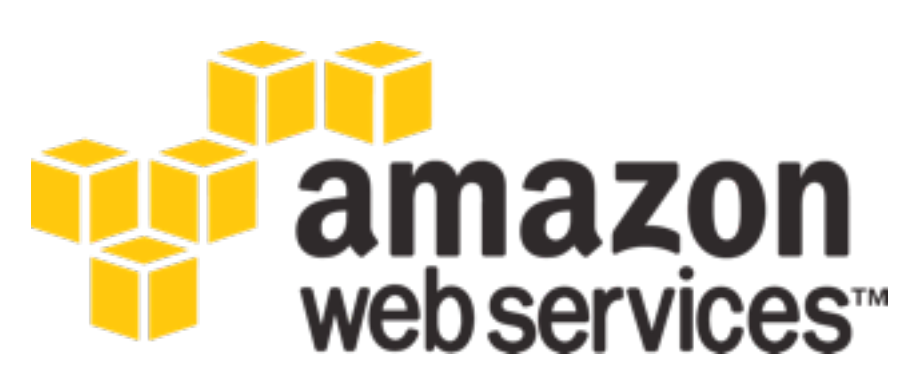

**[http://aws.amazon.com/education](http://usegalaxy.org/cloud) <http://wiki.galaxyproject.org/Cloud>**

- **As a free (for everyone) web service**
- **As open source software**
- **On the Cloud**

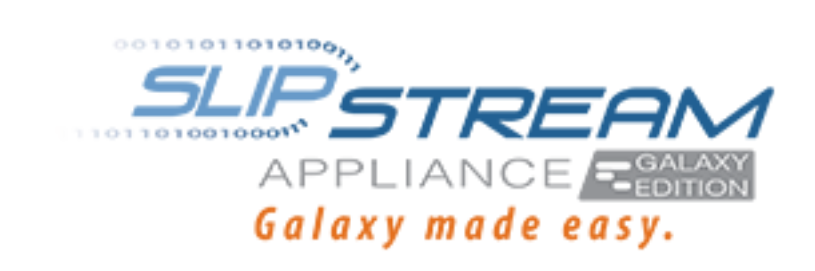

- *• With Commercial Support*
	- A ready-to-use appliance (BioTeam) Cloud-based solutions (ABgenomica, AIS, Appistry, GenomeCloud)
	- Consulting & Customization (Arctix, BioTeam, Deena Bioinformatics)

#### **Galaxy Project: Further reading & Resources**

**http://galaxyproject.org http://usegalaxy.org http://getgalaxy.org <http://wiki.galaxyproject.org/Cloud> <http://bit.ly/gxychoices>**

## The Agenda

Introduction to Galaxy Hands-on Analysis Community Resources Galaxy on the Cloud Done

## What is our path?

- Will walk through an NGS example.
- Will adjust content based on this audience's experience level
- Will get as far as we get.

**<http://cloud2.galaxyproject.org>/ <http://cloud3.galaxyproject.org/>**

## Agenda

Introduction to Galaxy Hands-on Analysis Quality Control Community Resources Galaxy on the cloud Done

### NGS Data Quality Control

- FASTQ format
- Examine quality in an RNA-Seq dataset
- Trim/filter as we see fit, hopefully without breaking anything.

## **Quality Control is not sexy. It is vital.**

#### **What is FASTQ?**

• Specifies sequence (FASTA) and quality scores (PHRED)

#### • Text format, 4 lines per entry

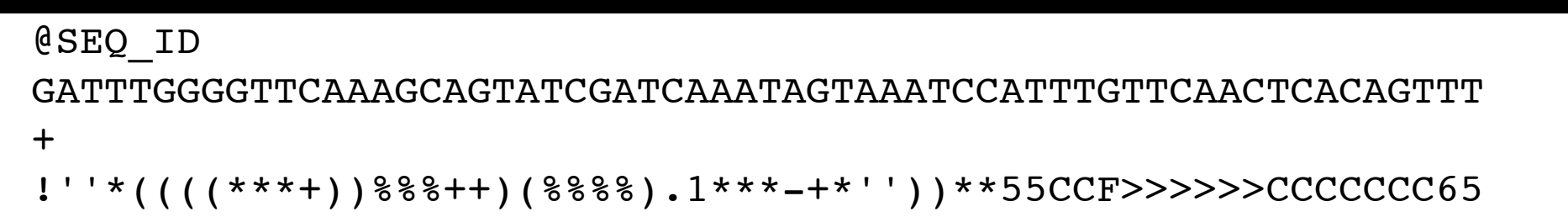

#### • FASTQ is such a cool standard, there are 3 (or 5) of them!

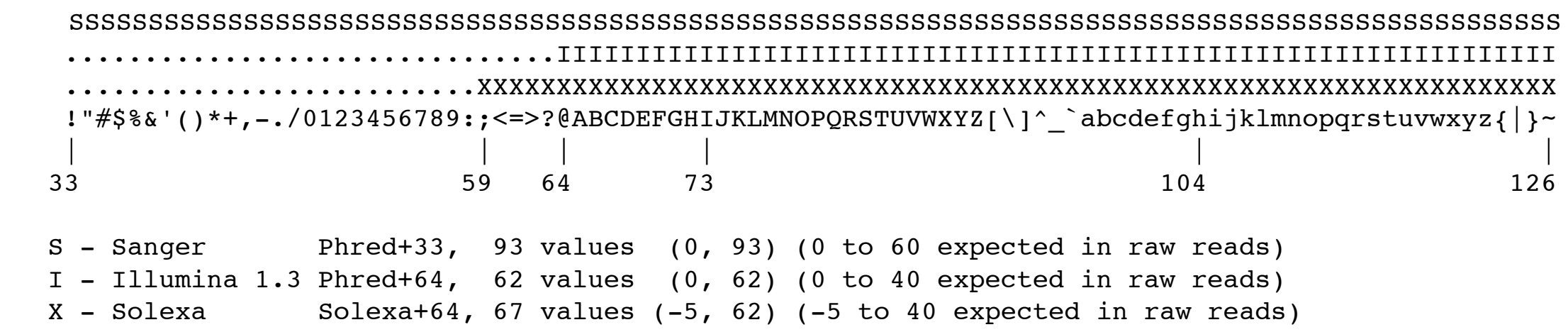

#### [http://en.wikipedia.org/wiki/FASTQ\\_format](http://usegalaxy.org/community)

#### **NGS Data Quality Exercise**

Create new history (cog) → Create New Get some data

Shared Data → Data Libraries

- → RNA-Seq Example\*
	- → Untrimmed FASTQ

→ Select MeOH\_REP1\_R1, MeOH\_REP1\_R2 and then Import to current history

**EE UCDAVIS Bioinformatics Core** 

\* RNA-Seq example datasets from the 2013 UC Davis Bioinformatics Short Course. <http://bit.ly/ucdbsc2013>

**NGS Data Quality: Assessment tools Options 1 & 2:** 

- 1. NGS QC and Manipulation → Compute Quality Statistics NGS QC and Manipulation → Draw quality score boxplot No control over how it is calculated or presented, statistics in text and graphic formats.
- 2. NGS QC and Manipulation  $\rightarrow$  FastQ Summary Statistics, Graph / Display Data → Boxplot of quality statistics Lots of control over what the box plot looks like, statistics in text and graphic formats

#### **NGS Data Quality: Assessment tools**

Option 3:

- 3. NGS QC and Manipulation → **FastQC**
	- Gives you a lot a lot more information but little control over how it is calculated or presented.

<http://bit.ly/FastQCBoxPlot>

### **NGS Data Quality: Sequence bias at front of reads?**

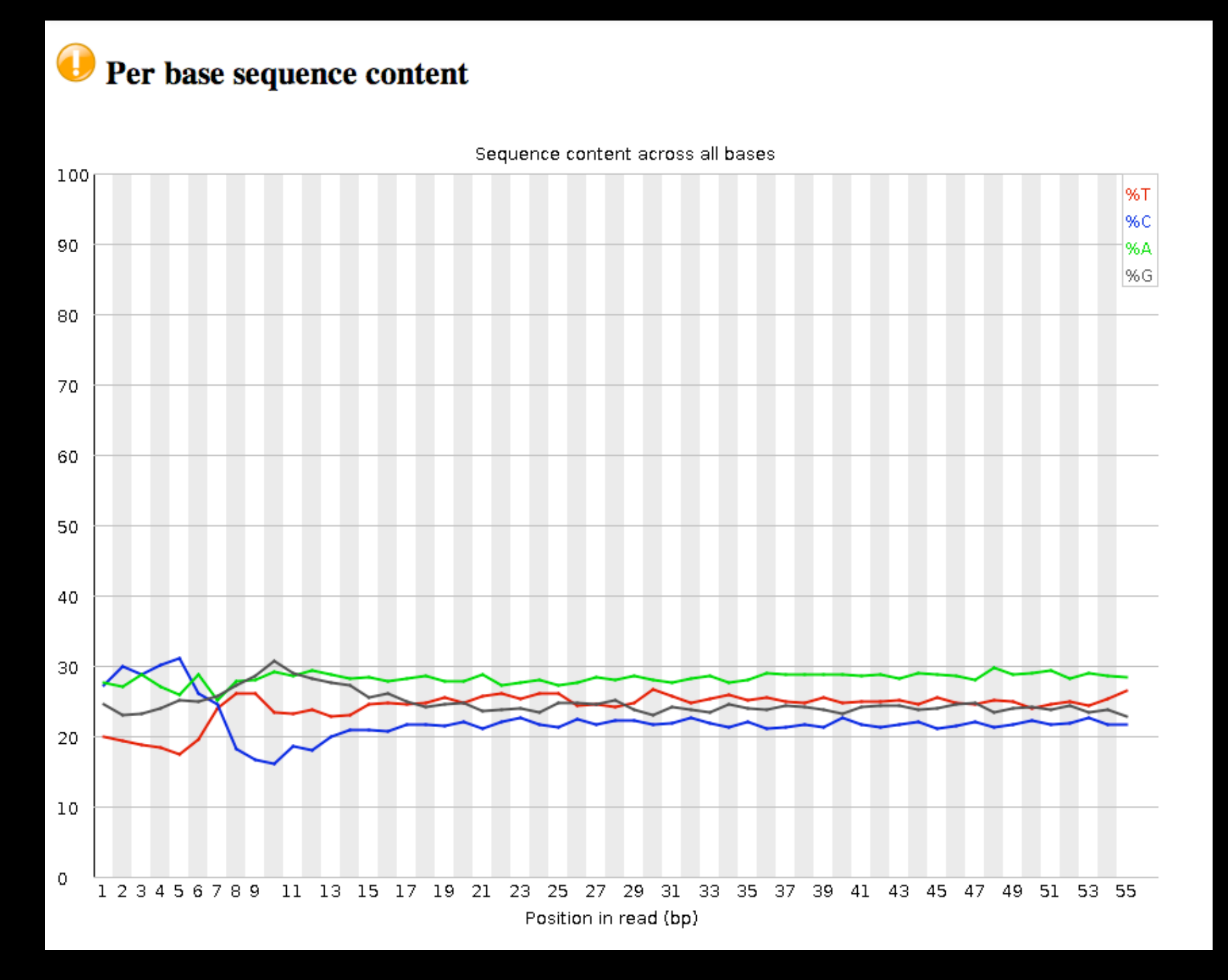

From a sequence specific bias that is caused by use of random hexamers in library preparation.

Hansen, *et al.*[, "Biases in Illumina transcriptome sequencing caused by](http://nar.oxfordjournals.org/cgi/content/abstract/38/12/e131)  random hexamer priming" *Nucleic Acids Research*, Volume 38, Issue 12 (2010)

#### **NGS Data Quality: Trim as we see fit**

- Trim as we see fit: Option 1
	- **•NGS QC and Manipulation <sup>→</sup> FASTQ Trimmer by column**
	- Trim same number of columns from every record
	- Can specify different trim for 5' and 3' ends

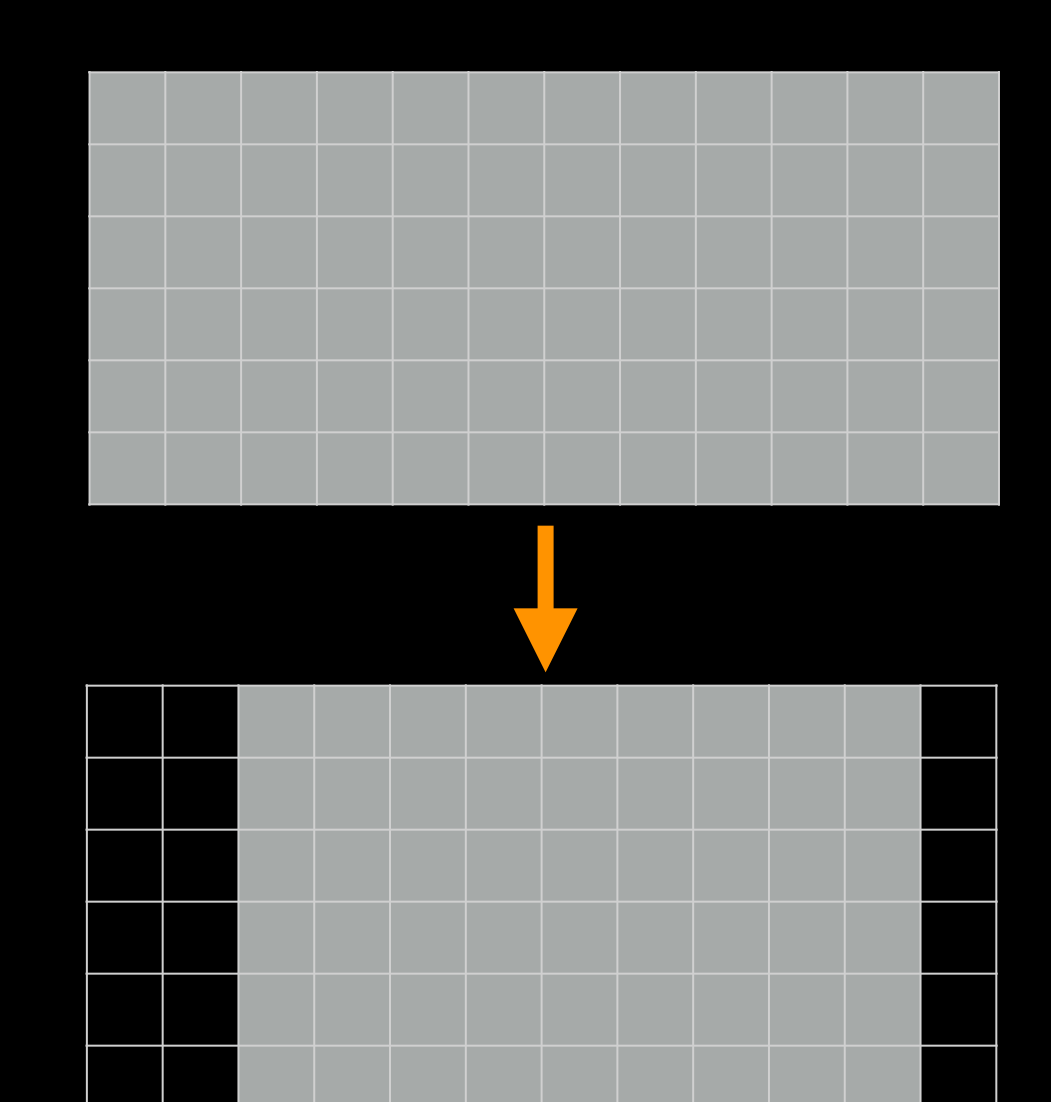

### **NGS Data Quality: Base Quality Trimming**

- Trim Filter as we see fit: Option 2
	- NGS QC and Manipulation <sup>→</sup> **Filter FASTQ reads by quality score and length**
	- Keep or discard whole reads
	- Can have different thresholds for different regions of the reads.
	- Keeps original read length.

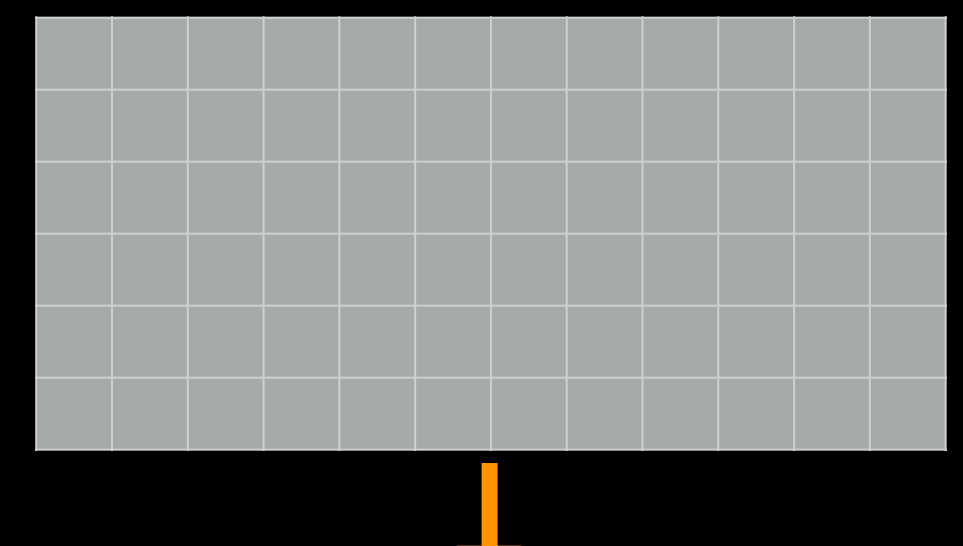

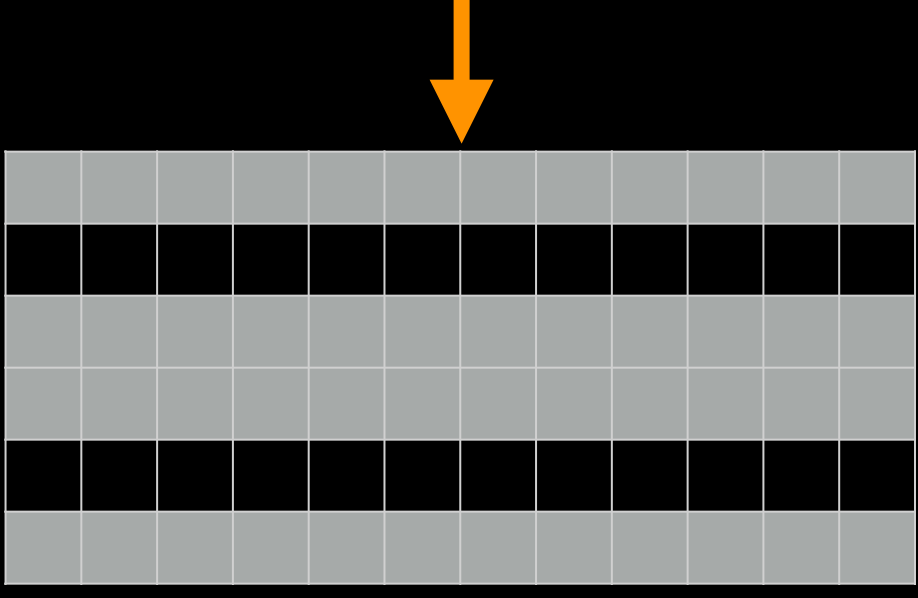

#### **NGS Data Quality: Base Quality Trimming**

- Trim as we see fit: Option 3
	- NGS QC and Manipulation → **FASTQ Quality Trimmer by sliding window**
	- Trim from both ends, using sliding windows, until you hit a high-quality section.
	- Produces variable length reads

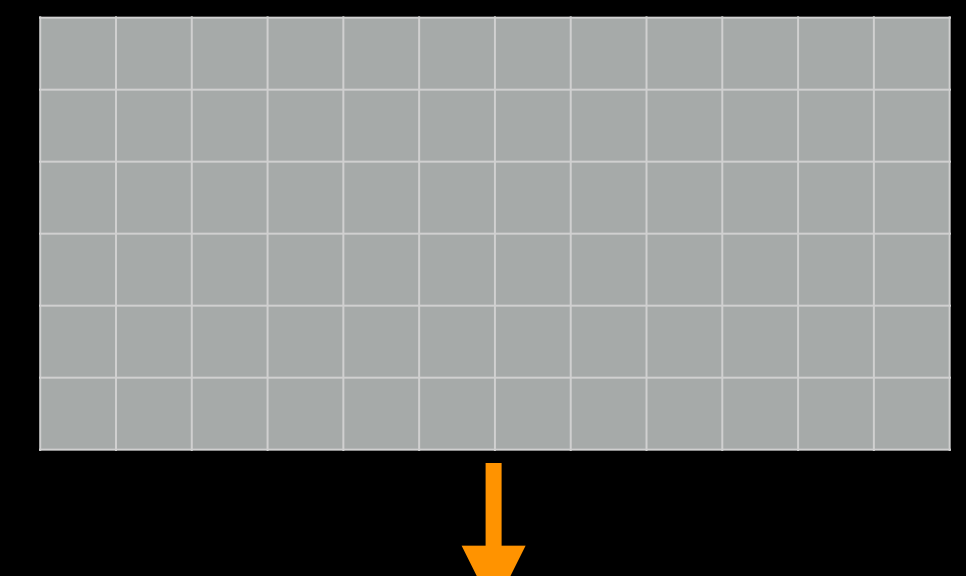

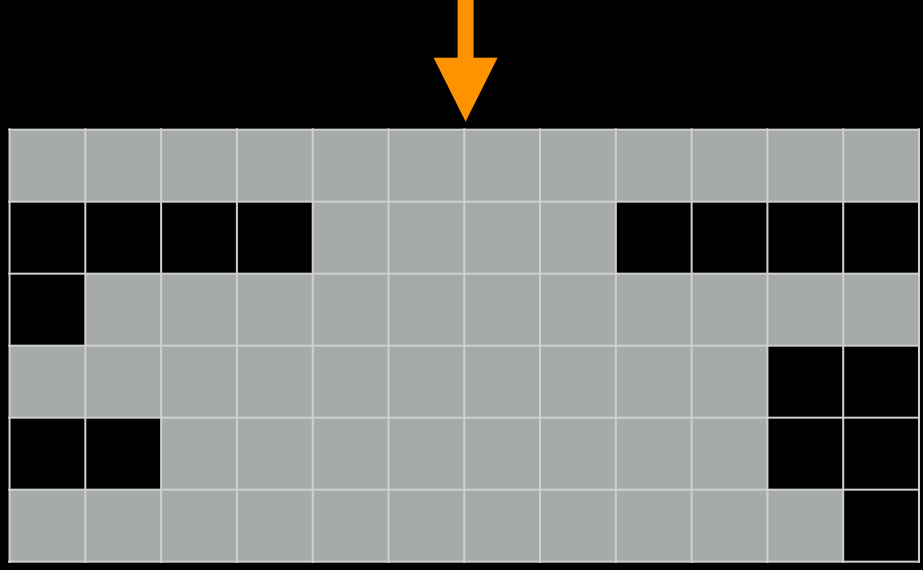

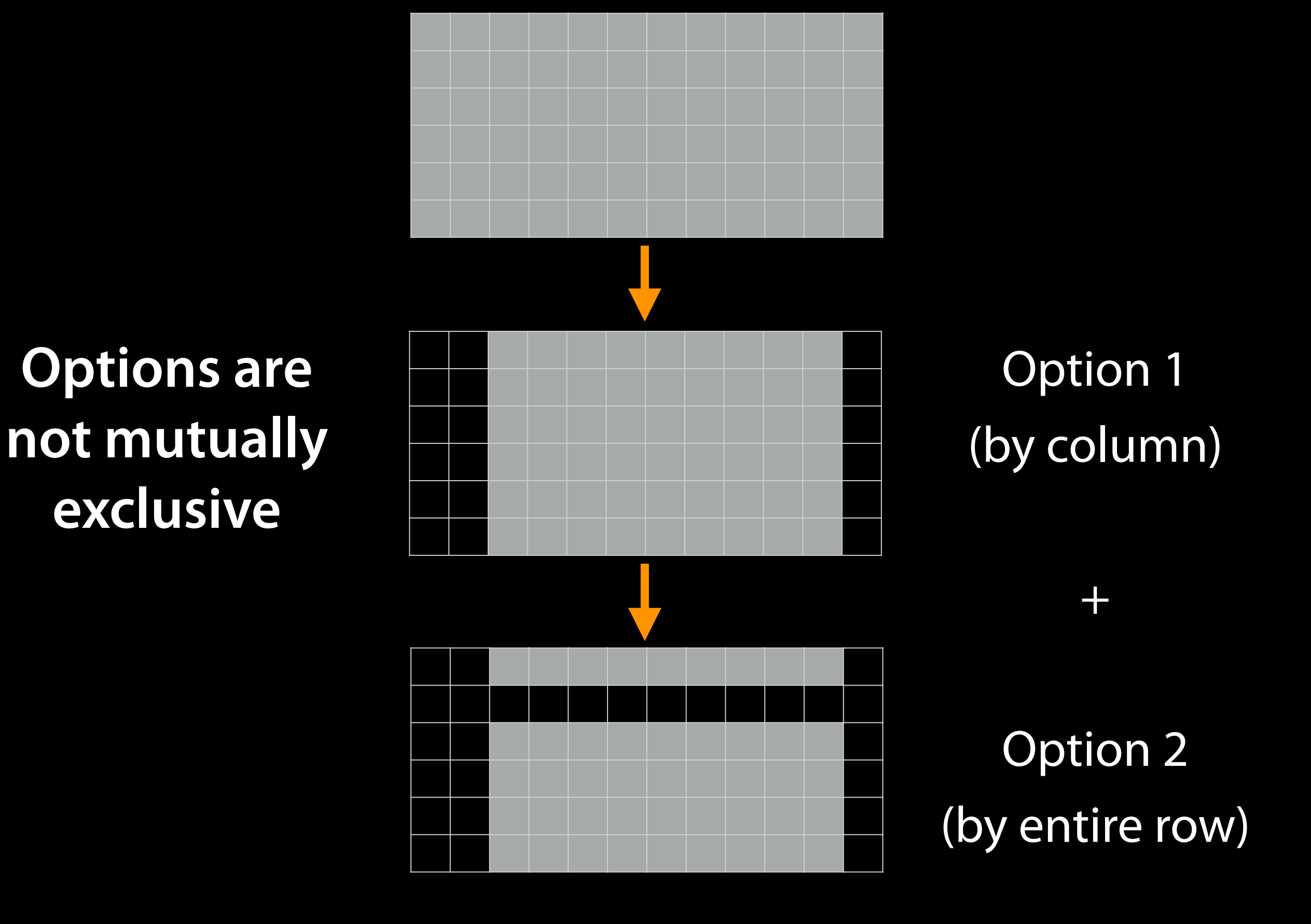

#### **Trim?** *As we see* **fi***t?*

- •Introduced 3 options
	- One preserves original read length, two don't
	- One preserves number of reads, two don't
	- Two keep/make every read the same length, one does not
	- One preserves pairings, two don't

### **Trim?** *As we see* **fi***t?*

#### • Choice depends on downstream tools

- Find out assumptions & requirements for downstream tools and make appropriate choice(s) now.
- How to do that?
	- Read the tool documentation
	- <http://biostars.org>/
	- [http://seqanswers.com/](http://seqanswers.com)
	- <http://galaxyproject.org/search>

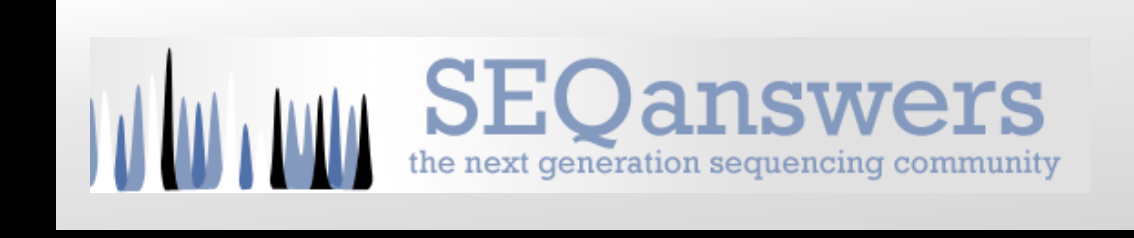

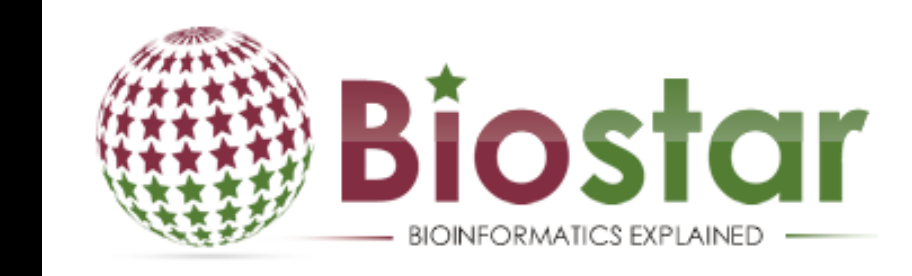

### **NGS Data Quality: Base Quality Trimming**

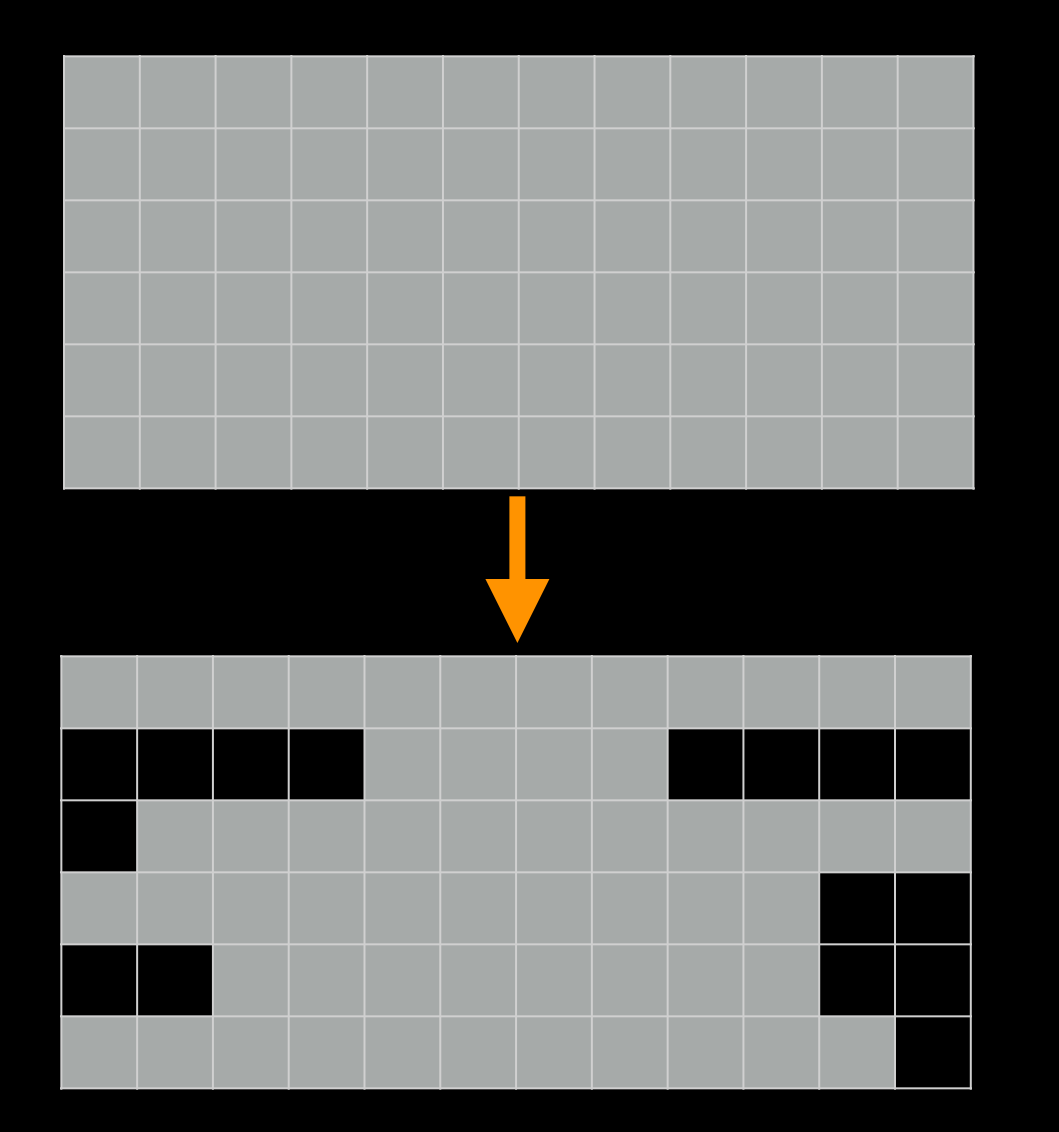

- I really want to use Option 3:
- NGS QC and Manipulation → **FASTQ Quality Trimmer by sliding window**

but ...

"Mixing paired- and single- end reads together is **not** supported." Tophat Manual

"If you are performing RNA-seq analysis, there is no need to filter the data to ensure exact pairs before running Tophat." **Jen Jackson** 

**Galaxy User Support Person Extraordinaire** 

"Dang." Dave C, mere mortal

Running Tophat on *no-longer-cleanly-paired* data *does map the reads*, but, it no longer keeps track of read pairs in the SAM/BAM file.

### **Keeping paired ends paired: Options**

- Don't bother.
- Run a workflow that removes any unpaired reads before mapping.
- Run the Picard Paired Read Mate Fixer after mapping reads.
- Use sliding windows for QC, but keep empty reads.

### **NGS Data Quality: Base Quality Trimming**

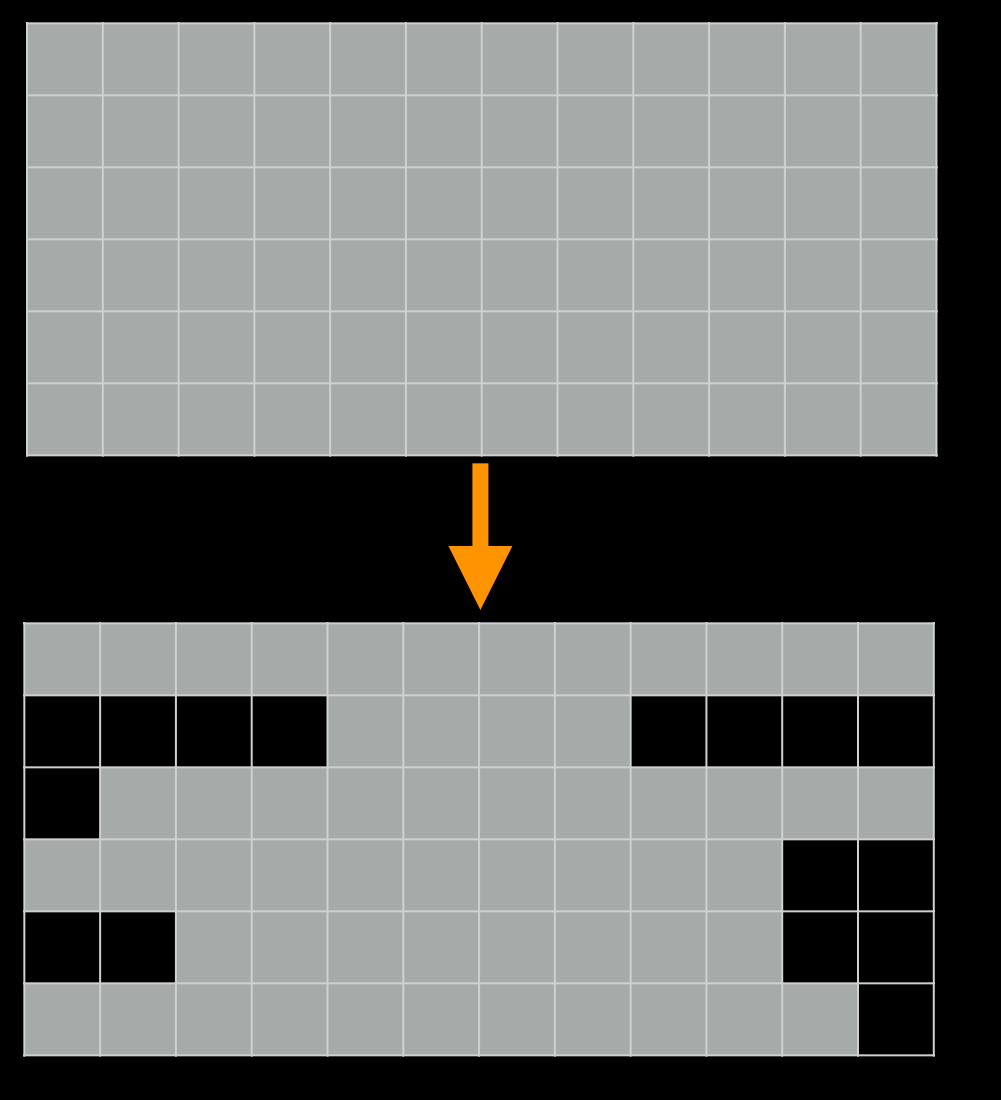

- I'll use Option 3 (*but with the special sauce):*
- NGS QC and Manipulation <sup>→</sup> **FASTQ Quality Trimmer by sliding window**
	- *Check* **"Keep reads with zero length"**
- Run again:
- NGS QC and Manipulation <sup>→</sup> **FastQC**  on trimmed dataset

#### **NGS Data Quality: Base Quality Trimming**

Distribution of sequence lengths over all sequences 160000 Sequence Length 140000 120000 100000 80000 60000 40000 20000 0 21. 39 41 43 45 47 49 51 53 55 6789 13 15 19. 23 25. -27 29 31 33 35 37. 11 - 17 Sequence Length (bp)

New Problem? Now some reads are so short they are just noise and can't be meaningfully mapped

Option 2 can fix this (but break pairings).

Or, your mapper may have an option to ignore shorter reads

### **NGS Data Quality: Sequencing Artifacts**

Repeat this process with MeOH Rep1 R2 (the reverse reads) ... and there's a problem in Overrepresented sequences:

#### **Overrepresented sequences**

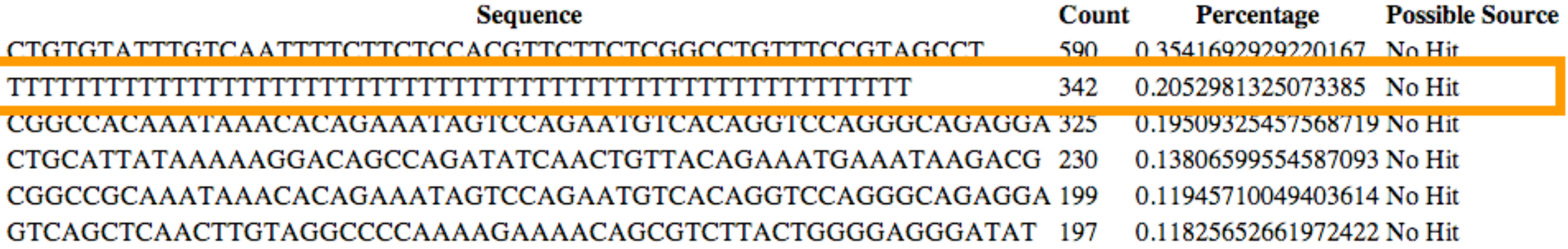

NGS QC and Manipulation → **Remove sequencing artifacts**

**But this will break pairings.** 

#### **NGS Data Quality: Done with 1st Replicate!**

#### **Now, only 3 (or 5) more to go!**

### Workflows:

Create a QC workflow that does all these steps

(Or, cheat and import the shared workflow.)

Load the MeOH\_REP2, R3G\_REP1, and R3G\_REP2 replicates into your history, and

Run them through your workflow.

### **Create a Workflow from a History**

#### **Extract Workflow from history**

Create a workflow from this history. Edit it to make some things clearer.

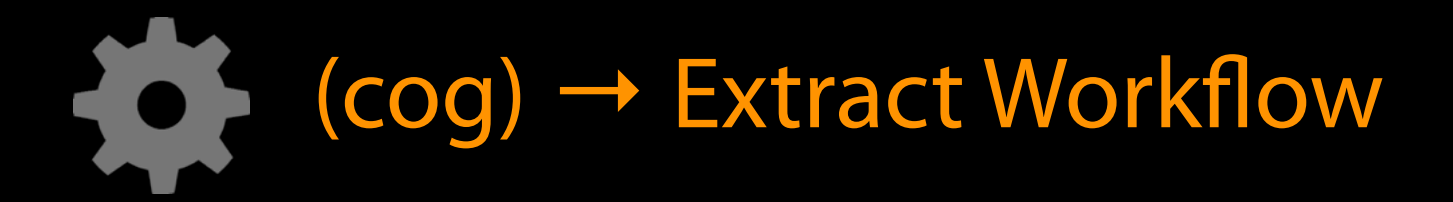

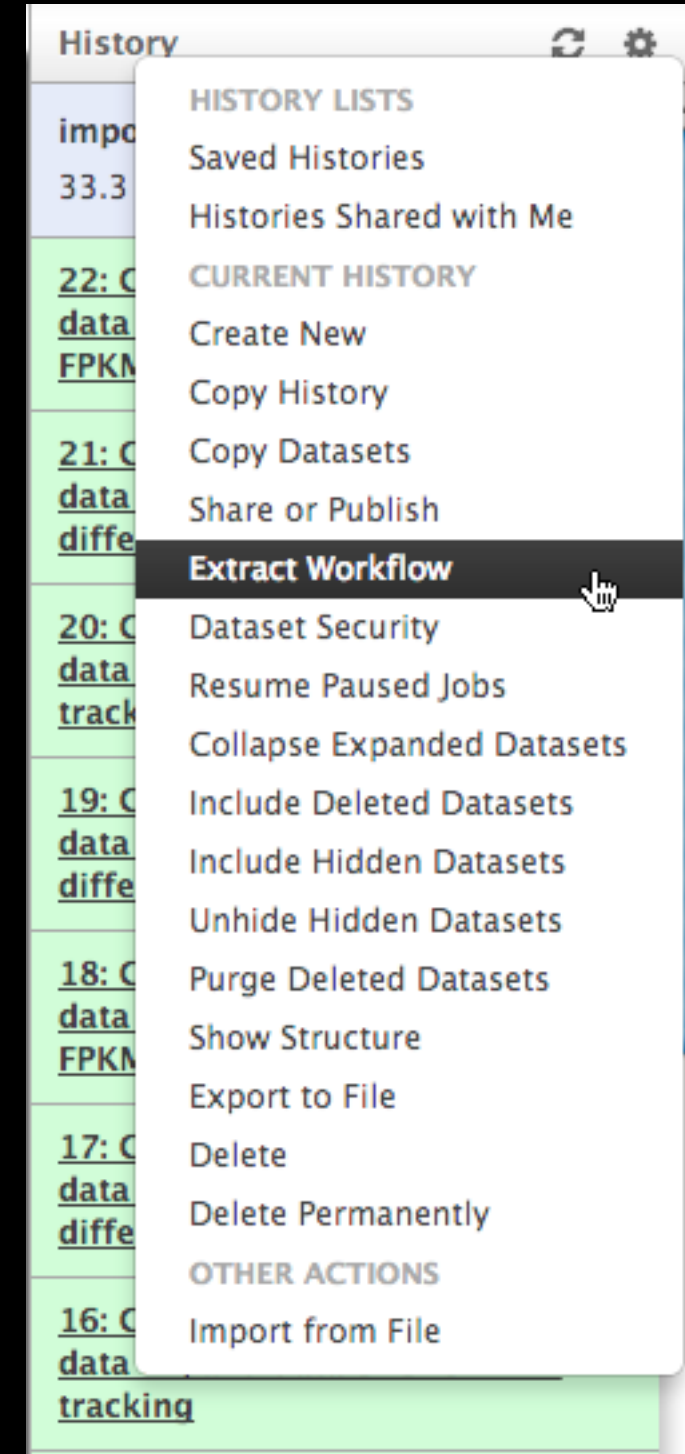

#### **NGS Data Quality: Further reading & Resources**

#### [FastQC Documenation](http://www.bioinformatics.babraham.ac.uk/projects/fastqc/Help/3%2520Analysis%2520Modules/)

[Read Quality Assessment & Improvement](http://training.bioinformatics.ucdavis.edu/docs/2013/09/short-course-2013/MonAM-readQAI-lecture.html)  by Joe Fass From the [UC Davis 2013 Bioinformatics Short Course](http://training.bioinformatics.ucdavis.edu/docs/2013/09/short-course-2013/index.html)

[Manipulation of FASTQ data with Galaxy](http://bioinformatics.oxfordjournals.org/cgi/pmidlookup?view=long&pmid=20562416) by Blankenberg, *et al*.

## Agenda

Introduction to Galaxy Hands-on Analysis Mapping with TopHat Community Resources Galaxy on the cloud Done

Create a new history Import all datasets from library: RNA-Seq Example → Trimmed FASTQ Get all datasets, and RNA-Seq Example Get genes\_chr12.gtf **RNA-seq Exercise: Mapping with Tophat**

**NGS: RNA Analysis → TopHat for Illumina**
#### **RNA-seq Exercise: Mapping with Tophat**

- Tophat looks for best place(s) to map reads, and best places to insert introns
- *•Imagine pages and pages of discussion on the intricacies and pitfalls of RNA-seq mapping here.*

### **Mapping with Tophat: mean inner distance**

Expected distance between paired ends

- Has to be provided to you by sequencing core!
- We'll use 90<sup>\*</sup> for mean inner distance
- We'll use 50 for standard deviation

✴ The library was constructed with the typical Illumina TruSeq protocol, which is supposed to have an average insert size of 200 bases. Our reads are 55 bases (R1) plus 55 bases (R2). So, the Inner Distance is estimated to be 200 - 55 - 55 = 90

From the [2013 UC Davis Bioinformatics Short Course](http://nescent.org/)

#### **Mapping with Tophat: Use Existing Annotations?**

You can bias Tophat towards known annotations

- Use Own Junctions → Yes
	- Use Gene Annotation → Yes
	- Gene Model Annotation → genes\_chr12.gtf
- Use Raw Junctions → Yes (tab delimited file)
- Only look for supplied junctions → Yes

#### **Mapping with Tophat: Make it quicker?**

Warning: Here be dragons!

• Allow indel search → No

• Use Coverage Search → No (wee dragons)

TopHat generates its database of possible splice junctions from two sources of evidence. The first and strongest source of evidence for a splice junction is when two segments from the same read (for reads of at least 45bp) are mapped at a certain distance on the same genomic sequence or when an internal segment fails to map - again suggesting that such reads are spanning multiple exons. With this approach, "GT-AG", "GC-AG" and "AT-AC" introns will be found *ab initio*. The second source is pairings of "coverage islands", which are distinct regions of piled up reads in the initial mapping. Neighboring islands are often spliced together in the transcriptome, so TopHat looks for ways to join these with an intron. We only suggest users use this second option (--coverage-search) for short reads (< 45bp) and with a small number of reads ( $\le$  = 10 million). This latter option will only report alignments across "GT-AG" introns

TopHat Manual

### **Mapping with Tophat: Max # of Alignments Allowed**

- Some reads align to more than one place equally well.
- For such reads, how many should Tophat include?
- If more than the specified number, Tophat will pick those with the best mapping score.
- Tophat break ties randomly.
- Tophat assigns equal fractional credit to all *n* mappings

Instructs TopHat to allow up to this many alignments to the reference for a given read, and choose the alignments based on their alignment scores if there are more than this number. The default is 20 for read mapping. Unless you use --report-secondary-alignments, TopHat will report the alignments with the best alignment score. If there are more alignments with the same score than this number, TopHat will randomly report only this many alignments. In case of using --report-secondaryalignments, TopHat will try to report alignments up to this option value, and TopHat may randomly output some of the alignments with the same score to meet this number.

TopHat Manual

NGS: RNA Analysis → TopHat for the remaining replicates **Mapping with Tophat: Lets do it some more!** **RNA-Seq Mapping With Tophat: Resources**

[RNA-Seq Concepts, Terminology, and Work Flows](http://training.bioinformatics.ucdavis.edu/docs/2013/09/short-course-2013/ThuAM-rnaseq-lecture.html)  by Monica Britton

[Aligning PE RNA-Seq Reads to a Genome](http://training.bioinformatics.ucdavis.edu/docs/2013/09/short-course-2013/ThuPM-PE-tophat.html) by Monica Britton

both from the [UC Davis 2013 Bioinformatics Short Course](http://training.bioinformatics.ucdavis.edu/docs/2013/09/short-course-2013/index.html)

[RNA-Seq Analysis with Galaxy](http://wiki.galaxyproject.org/Events/GCC2013/TrainingDay%23RNA-Seq_Analysis_with_Galaxy) by [Jeroen F.J. Laros](http://www.lgtc.nl/about_us/lgtc_team.php), [Wibowo Arindrarto](http://bow.web.id/), [Leon Mei](http://ngs.nbic.nl/)

from the [GCC2013 Training Day](http://wiki.galaxyproject.org/Events/GCC2013/TrainingDay)

[RNA-Seq Analysis with Galaxy](http://wiki.galaxyproject.org/Events/GCC2012/TrainingDay%23WS9) by Curtis Hendrickson, David Crossman, Jeremy Goecks

from the GCC2012 Training Day

[Tophat Manual](http://tophat.cbcb.umd.edu/manual.shtml) 

# Agenda

Introduction to Galaxy Hands-on Analysis Community Resources Galaxy on the cloud Done

## **Galaxy Resources and Community: Mailing Lists**  <http://wiki.galaxyproject.org/MailingLists>

### Galaxy-Announce

Project announcements, low volume, moderated Low volume ( 47 posts in 2013, 3400+ members) Galaxy-User

Questions about using Galaxy and usegalaxy.org High volume (1328 posts in 2013, 2600+ members) Galaxy-Dev

Questions about developing for and deploying Galaxy High volume (5200 posts in 2013, 900+ members)

## **Community: Public Galaxy Instances** <http://bit.ly/gxyServers>

#### **Interested in:**

ChIP-chip and ChIP-seq? ✓ Cistrome Statistical Analysis? ✓ Genomic Hyperbrowser Protein synthesis? ✓ GWIPS-viz *de novo* assembly? ✓ CBIIT Galaxy Reasoning with ontologies? ✓ OPPL Galaxy Repeats! ✓ RepeatExplorer Everything? ✓ Andromeda

Over 50 public Galaxy servers

# **Unified Search: <http://galaxyproject.org/search>**

#### **Galaxy Web Search**

Google<sup>m</sup> Custom Search

**Search** 

Search the entire set of Galaxy web sites and mailing lists using Google.

Run this search at Google.com (useful for bookmarking)

Want a different search?

Project home

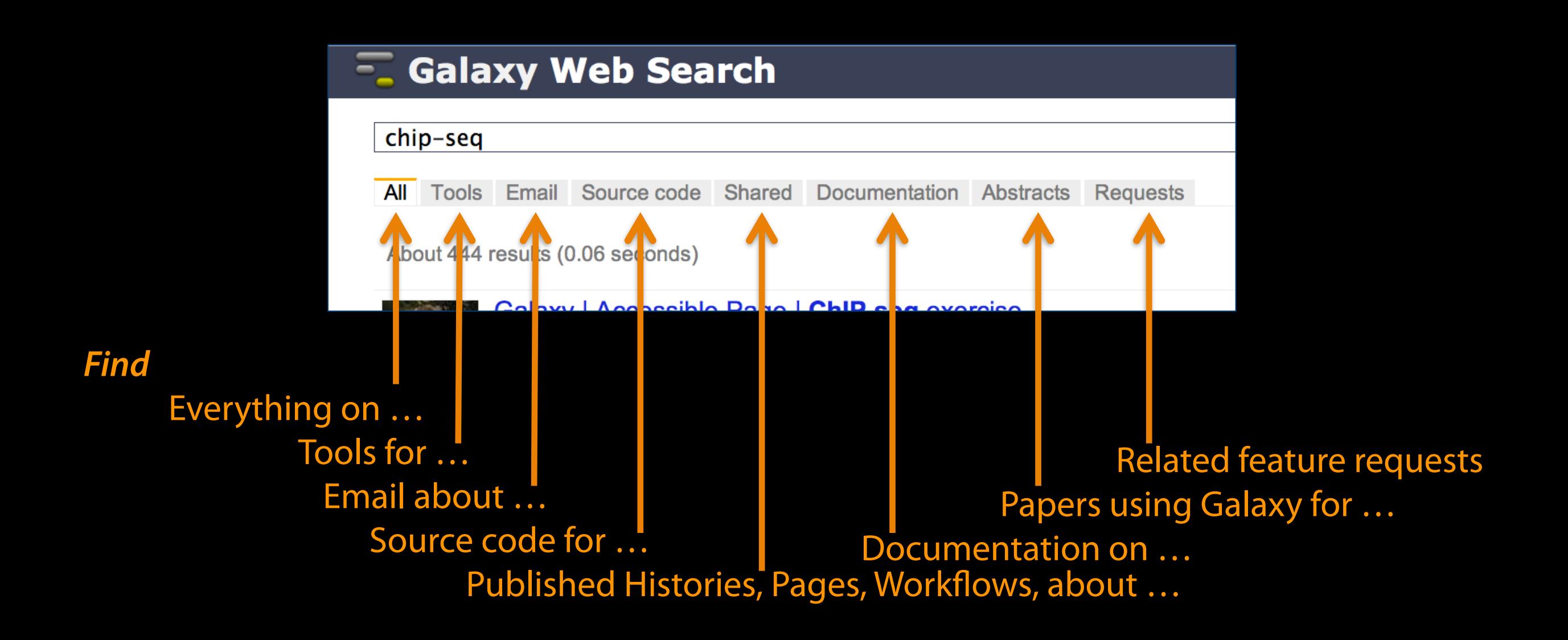

#### [Community can create, vote and comment on](http://wiki.galaxyproject.org/MailingLists) **issues**

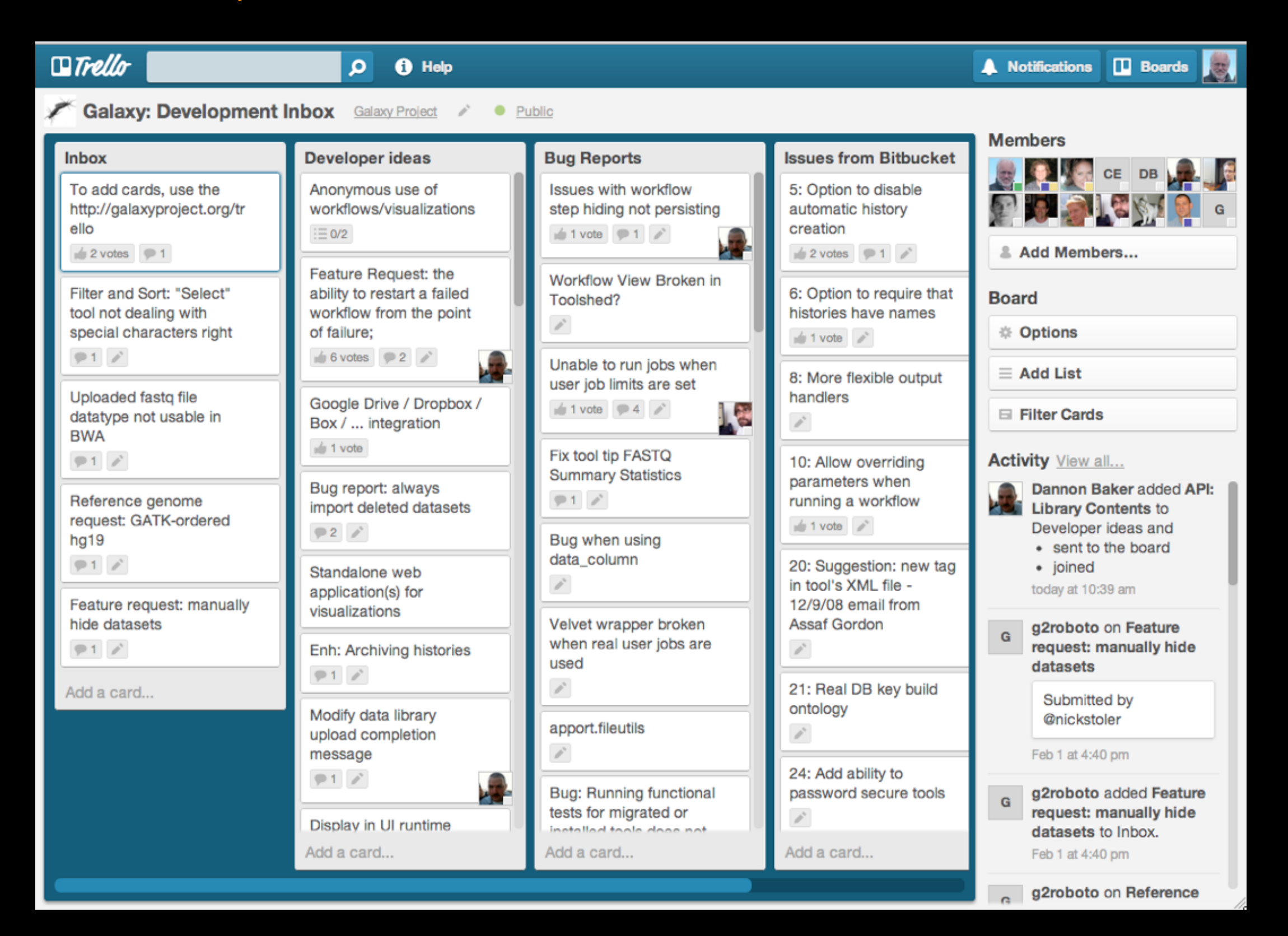

### **http://bit.ly/gxyissues**

# **[http://wiki.galaxyproject.org](http://wiki.galaxyproject.org/MailingLists)**

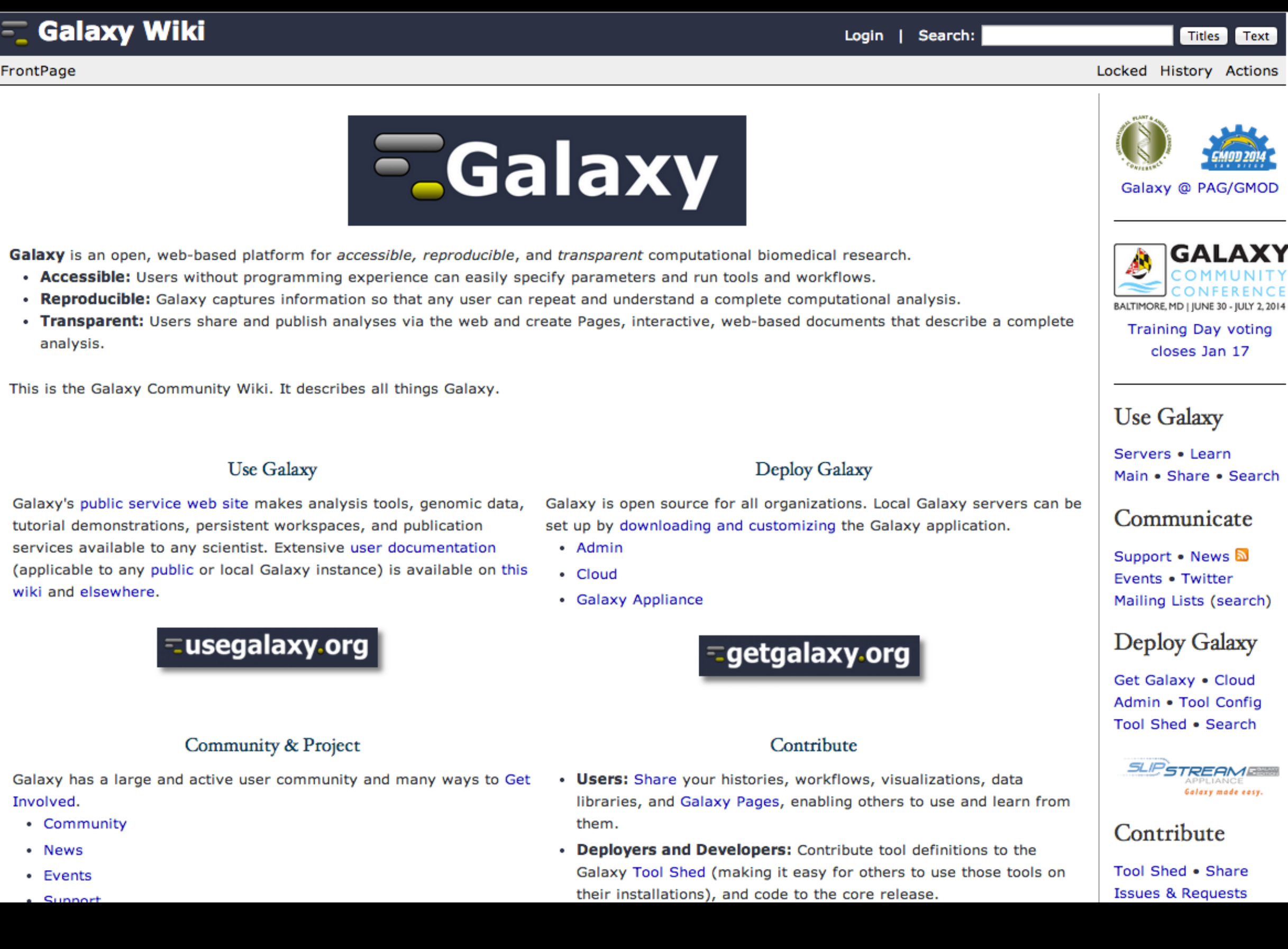

# **Events News**

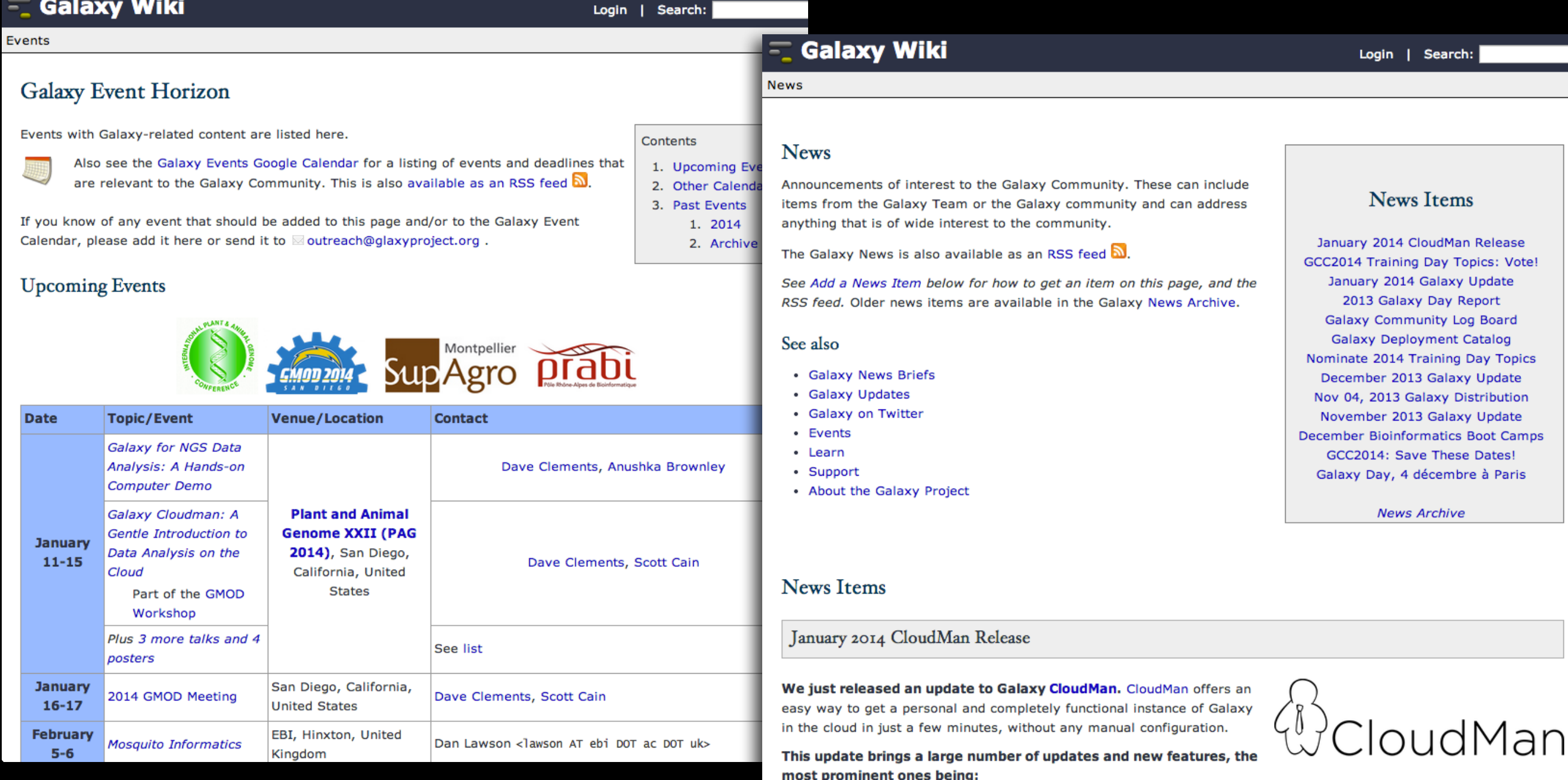

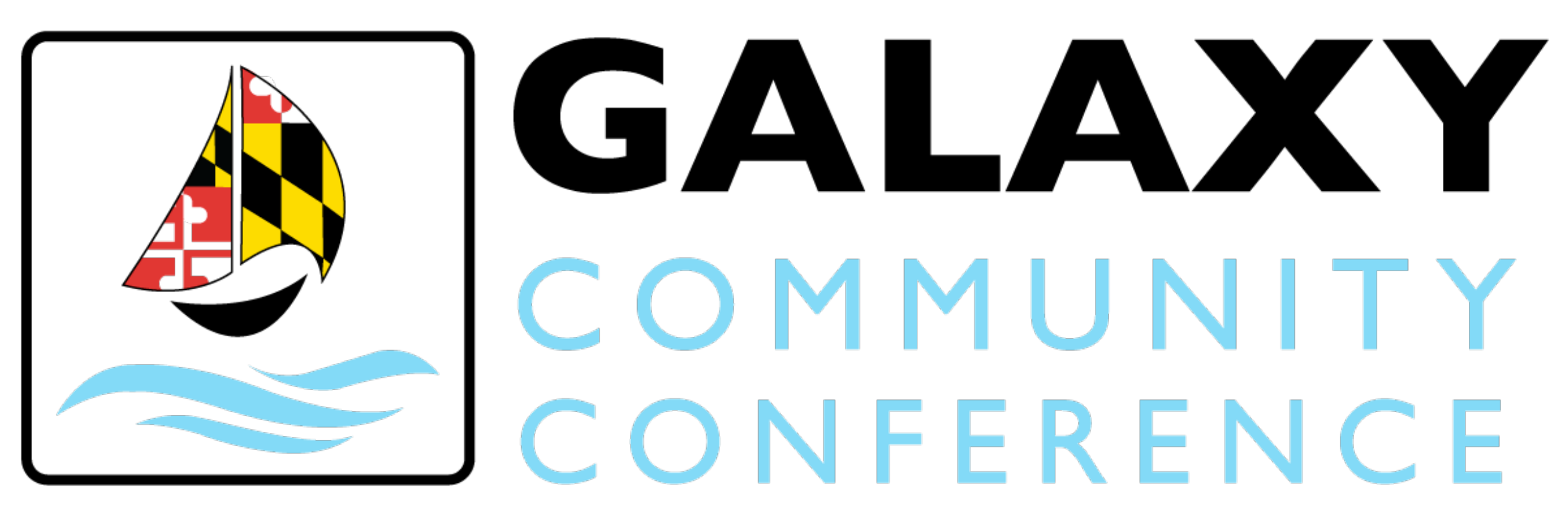

# BALTIMORE, MD | JUNE 30 - JULY 2, 2014

# <http://bit.ly/gcc2014>

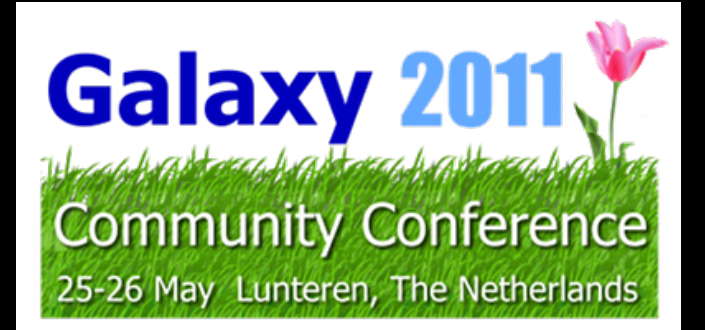

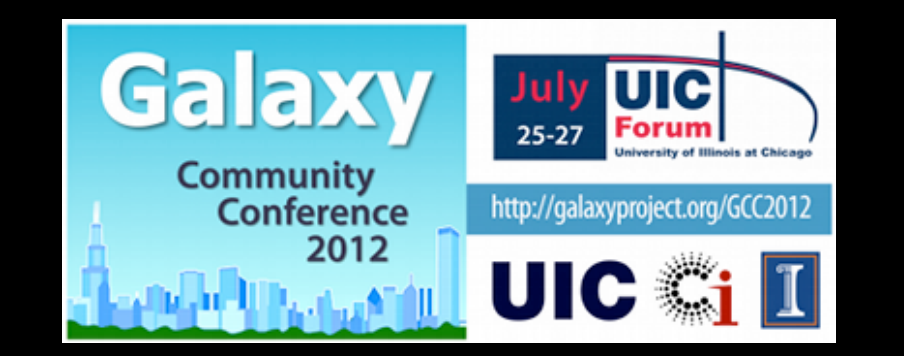

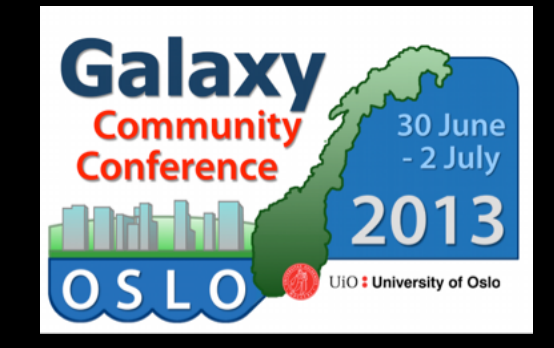

# 2 Galaxy Australasia Workshop

24-25 March Melbourne <http://bit.ly/gaw2014>

### **Galaxy Resources & Community: Videos**

vimeo  $\cup$  Q **Videos** Search Create Watch Tools **Upload Galaxy Project PLUS** Joined 1 month ago 54 6 Videos Following Group Channels **Albums Recently Uploaded** + See all 54 videos **Using Galaxy Using Galaxy Loading Data Calling Peaks For** and Understanding **ChIP-seq Data Datatypes**  $\bullet$  Settings **CPB Using Galaxy 3 CPB Using Galaxy 2** 5 days ago 5 days ago Galaxy is an open, web-based platform for data intensive biomedical research. **Using Galaxy** Eusegalaxy.org Whether on this free public server or your own instance, you can perform, **Finding Human FASTQ Prep** reproduce, and share complete analyses. The Galaxy team is a part of **Coding Exons with** BX at Penn State, and the Biology and **Illumina Highest SNP Density** Mathematics and Computer Science departments at Emory University. The Galaxy Project is supported in part by **CPB Using Galaxy 1 FASTQ Prep - Illumina** NSF, NHGRI, The Huck Institutes of the 5 days ago 1 week ago

Life Sciences, The Institute for

"How to" screencasts on using and deploying Galaxy

Talks from previous meetings.

### <http://vimeo.com/galaxyproject>

### **Galaxy Resources & Community: CiteULike Group**

 $|OW)$ 

1400

#### citeulike <sup>冒圍圖</sup>

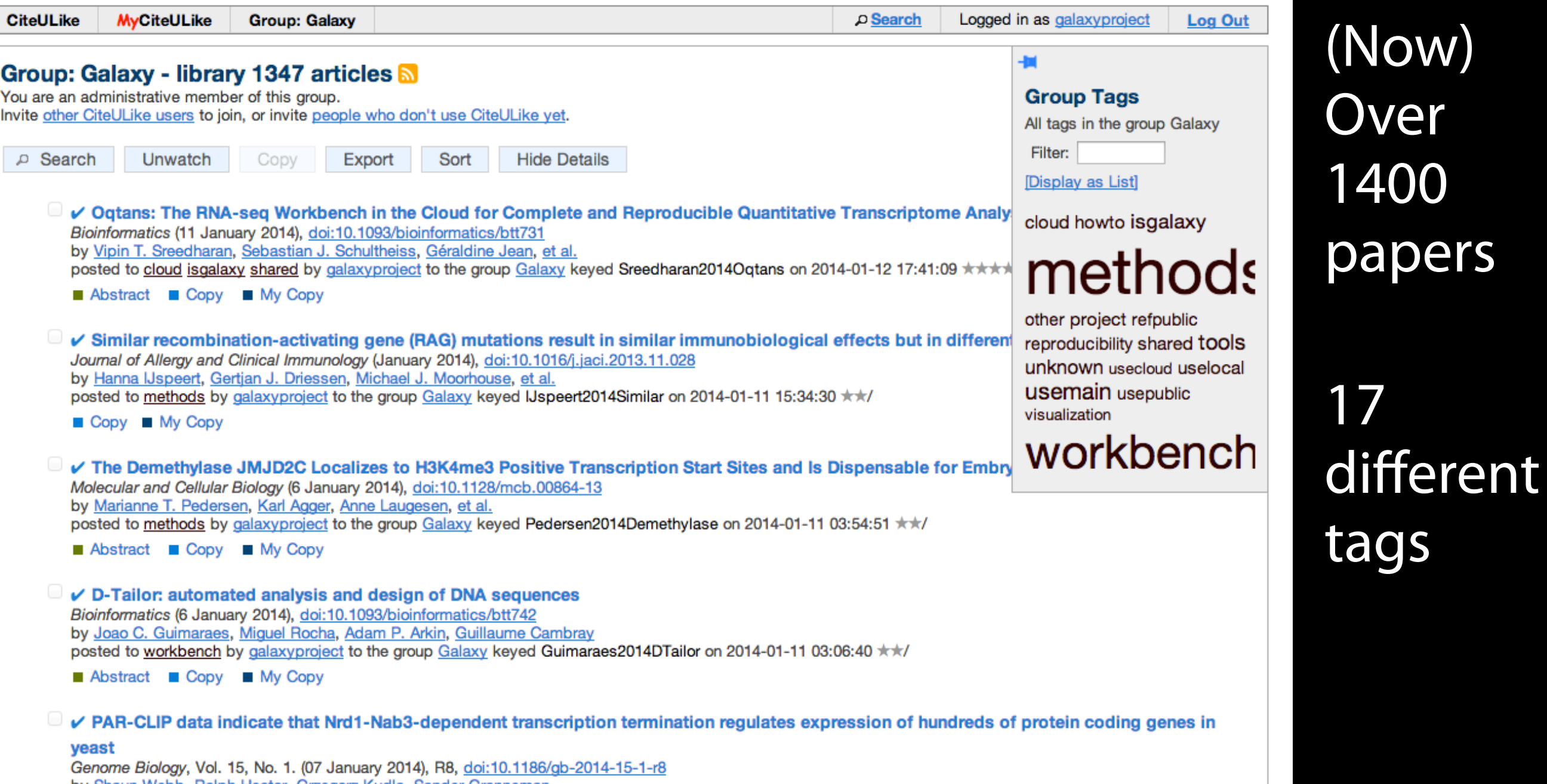

by Shaun Webb, Ralph Hector, Grzegorz Kudla, Sander Granneman posted to tools by galaxyproject to the group Galaxy keyed Webb2014PARCLIP on 2014-01-11 03:03:36 \*\*/ along with 1 person

http://bit.ly/gxycul

# Agenda

Introduction to Galaxy Hands-on Analysis Community Resources Galaxy on the cloud Done

### **Galaxy is available ...**

- **As a free (for everyone) web service**
- **As open source software**
- *• On the Cloud*

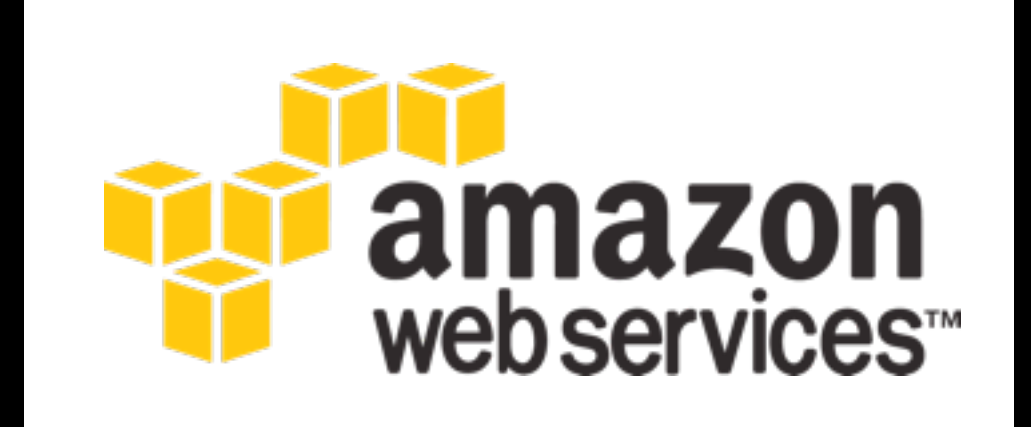

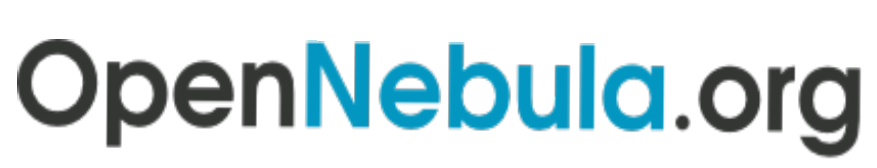

The Open Source Toolkit for Cloud Computing

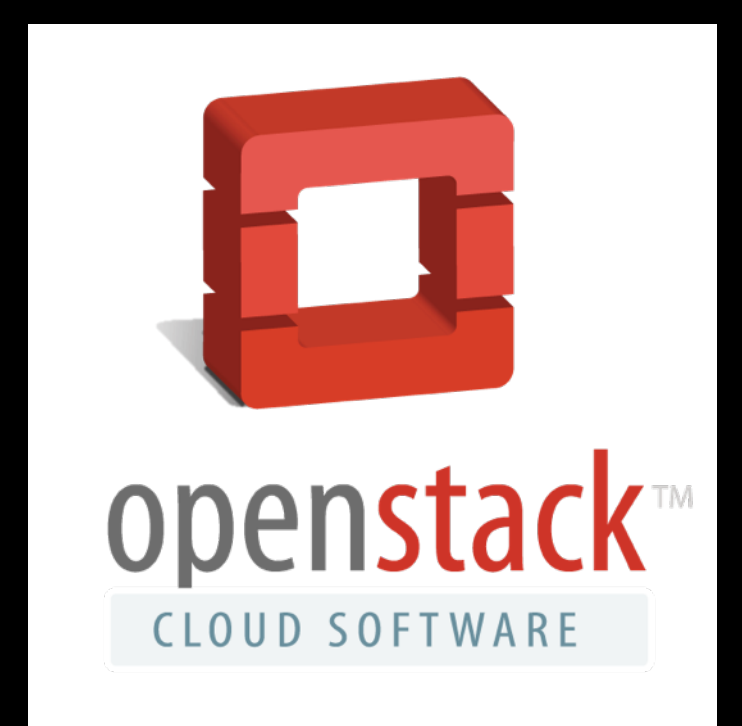

### **<http://wiki.galaxyproject.org/Cloud>**

#### **AWS in Education Grants Program**

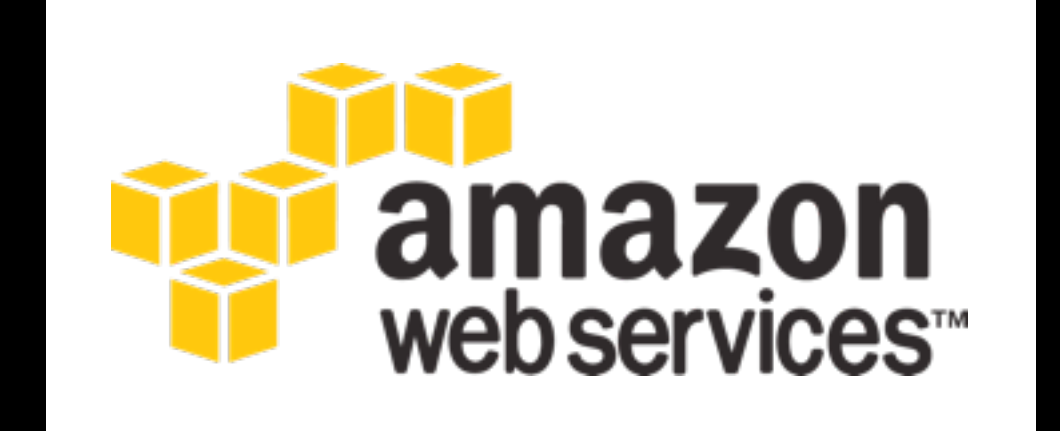

### **http://aws.amazon.com/education**

# What is our path?

Today we will:

- Launch our own Galaxy server on AWS
- Make the server dynamically scalable in response to demand.
- Run some basic analysis on it.
- Make it go away.

# Full Disclosure

To use AWS you must create an AWS account with a credit card associated with it.

You must also have created a key pair.

We will use the IAM account for this workshop.

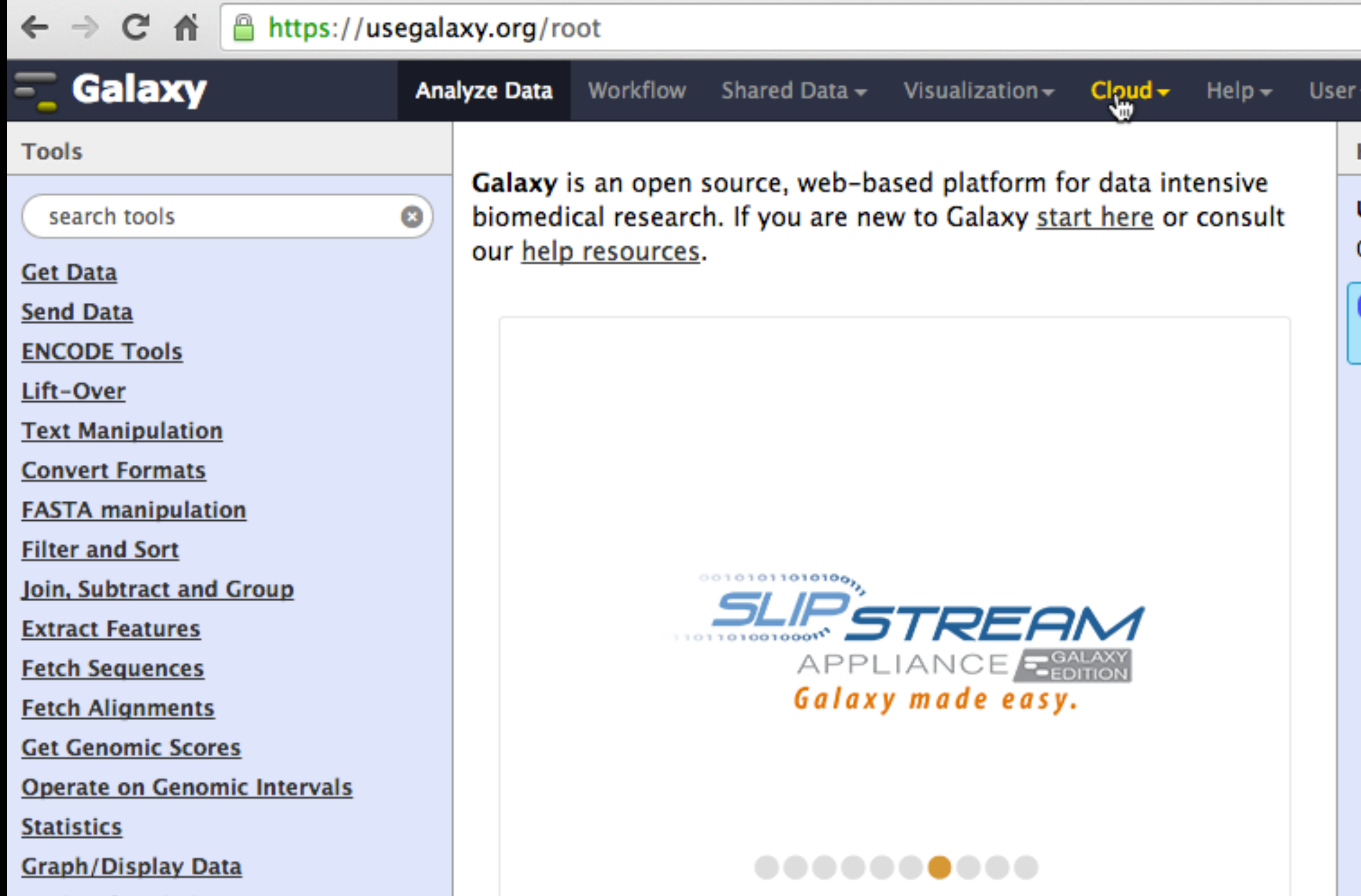

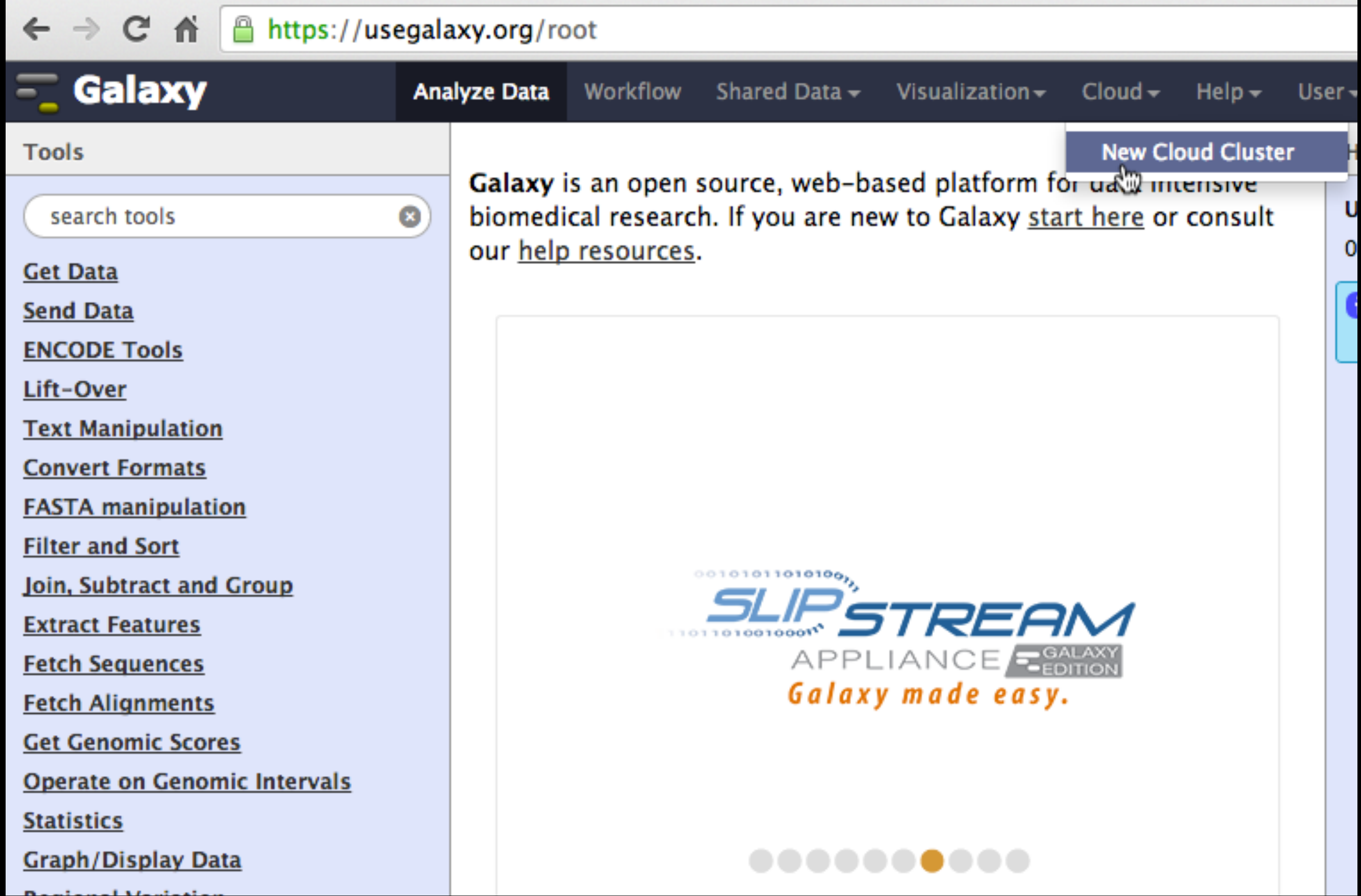

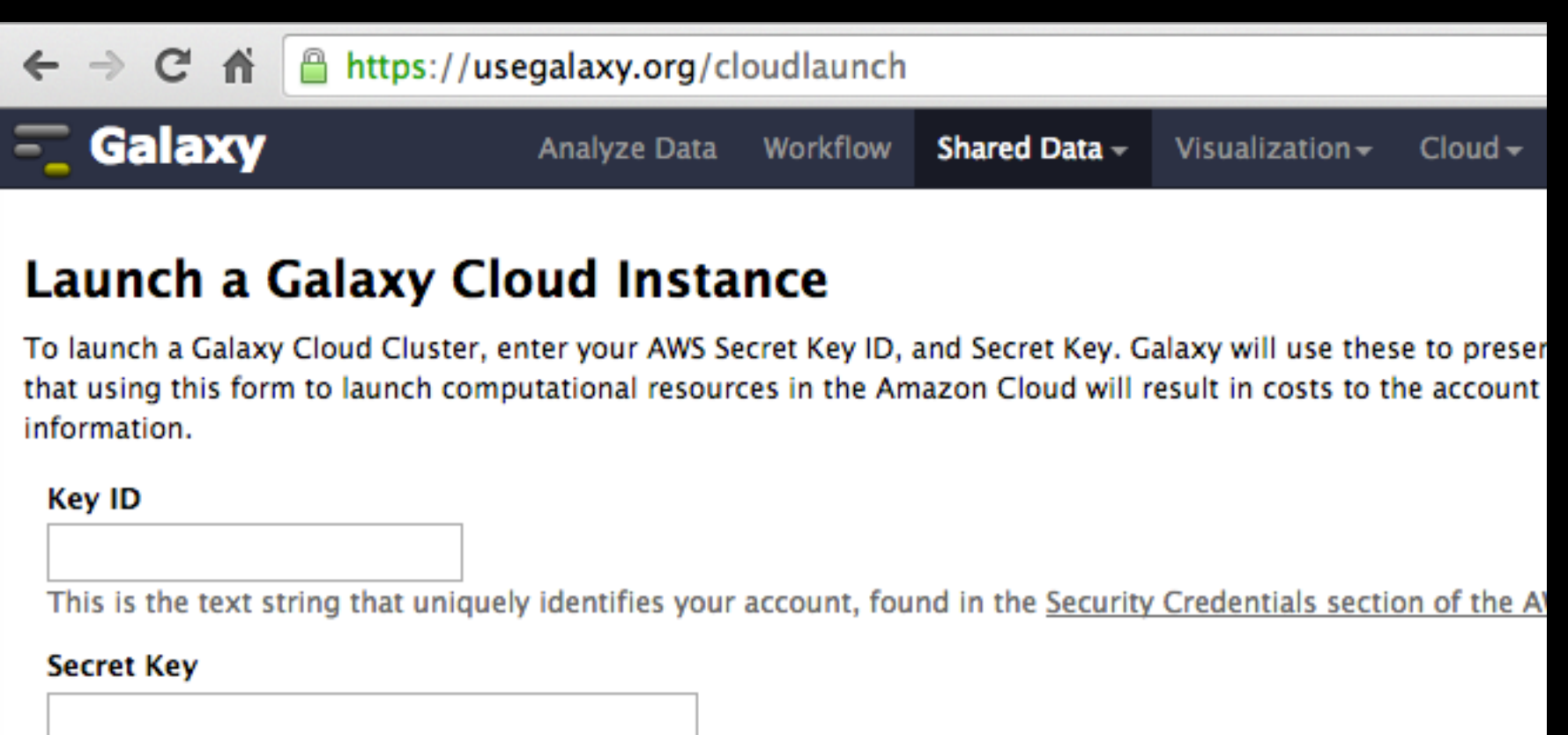

This is your AWS Secret Key, also found in the Security Credentials section of the AWS Console.

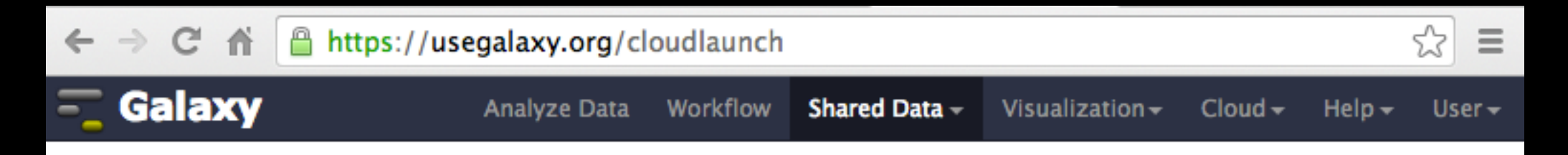

#### **Launch a Galaxy Cloud Instance**

To launch a Galaxy Cloud Cluster, enter your AWS Secret Key ID, and Secret Key. Galaxy will use these to present appropriate options for launching your cluster. Note that using this form to launch computational resources in the Amazon Cloud will result in costs to the account indicated above. See Amazon's pricing for more information.

#### Key ID

This is the text string that uniquely identifies your account, found in the Security Credentials section of the AWS Console.

#### **Secret Key**

This is your AWS Secret Key, also found in the Security Credentials section of the AWS Console.

#### Instances in your account

**New Cluster** 

#### **Cluster Name**

PAG CLOUD<sub>2</sub>

This is the name for your cluster. You'll use this when you want to restart.

÷

÷

÷

#### **Cluster Password**

........

**Cluster Password - Confirmation** 

........

**Key Pair** 

CloudManKP1

#### **Instance Type**

Large

Requesting the instance may take a moment, please be patient. Do not refresh your browser or navigate away from the page

Submit

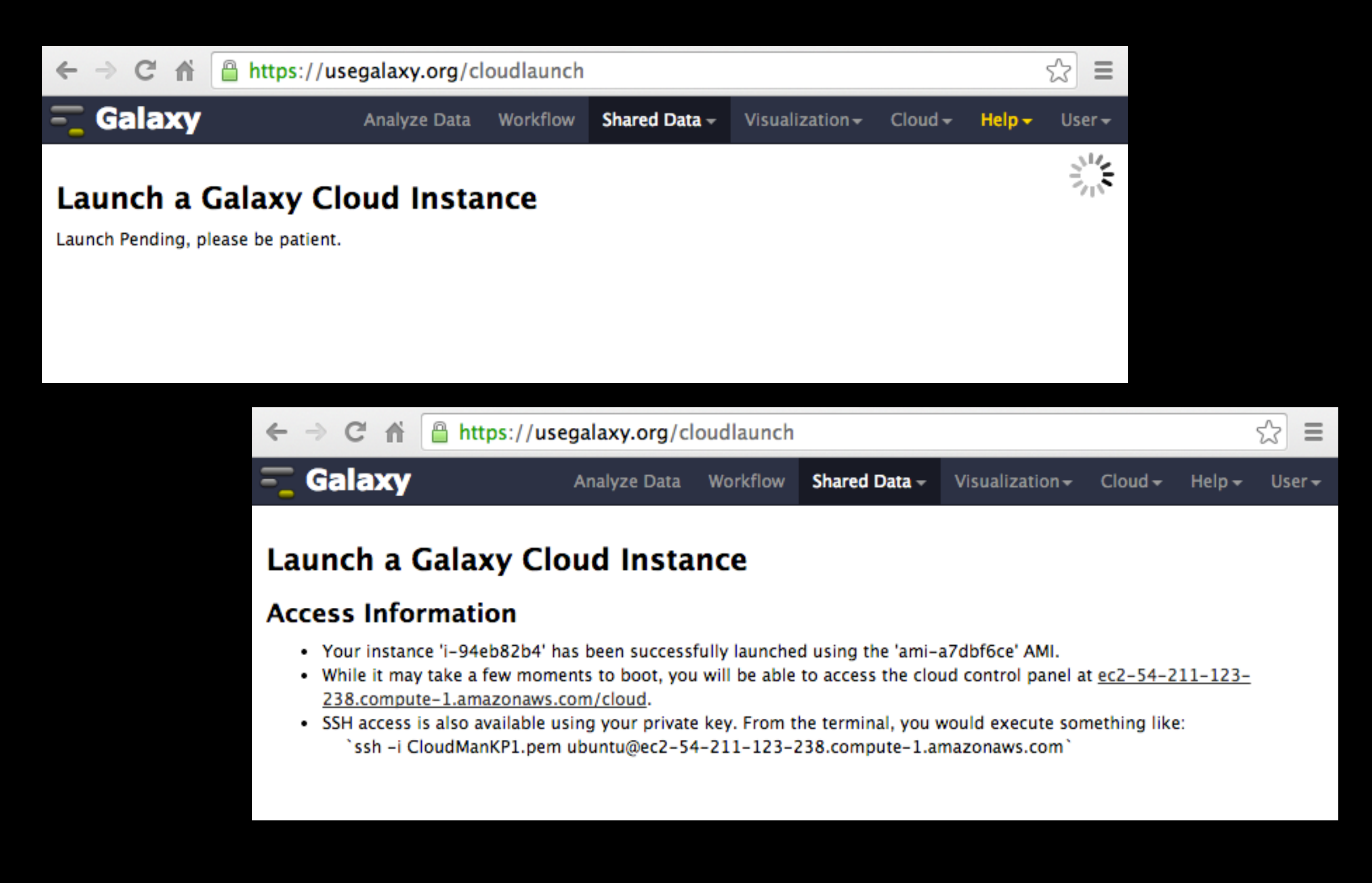

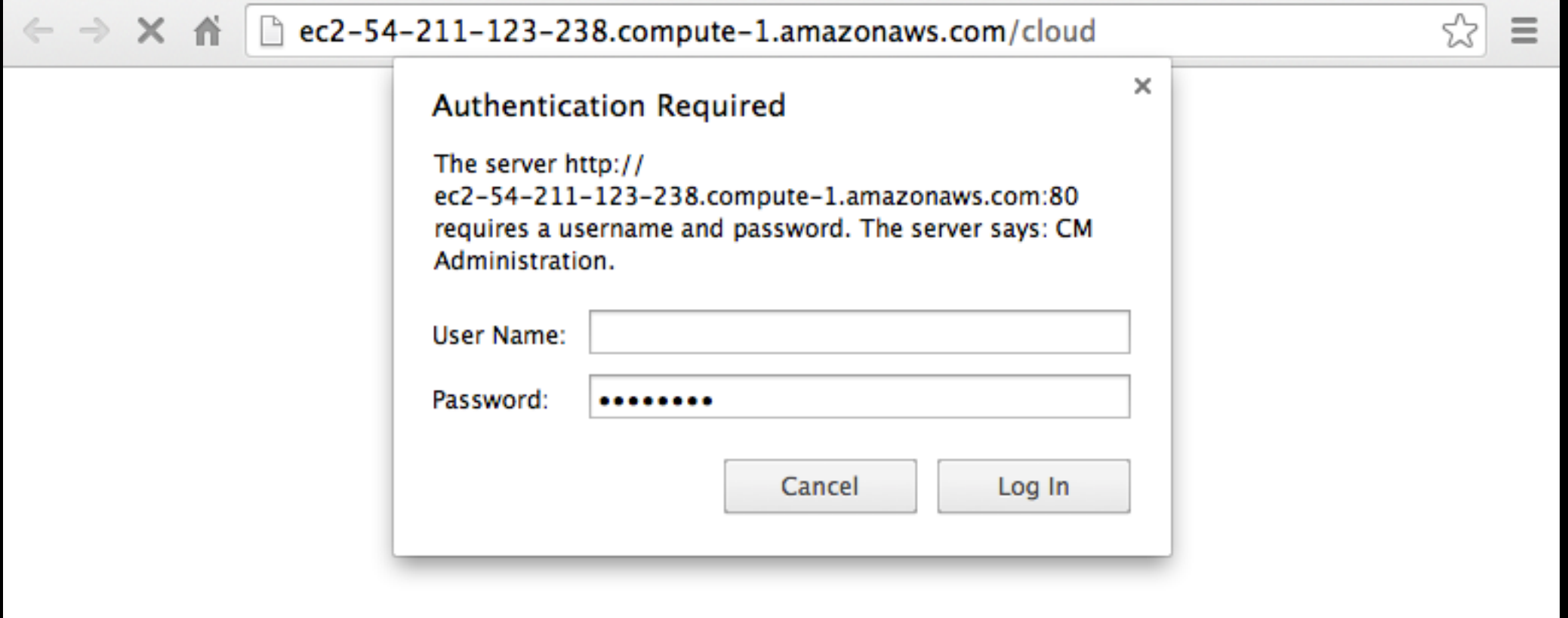

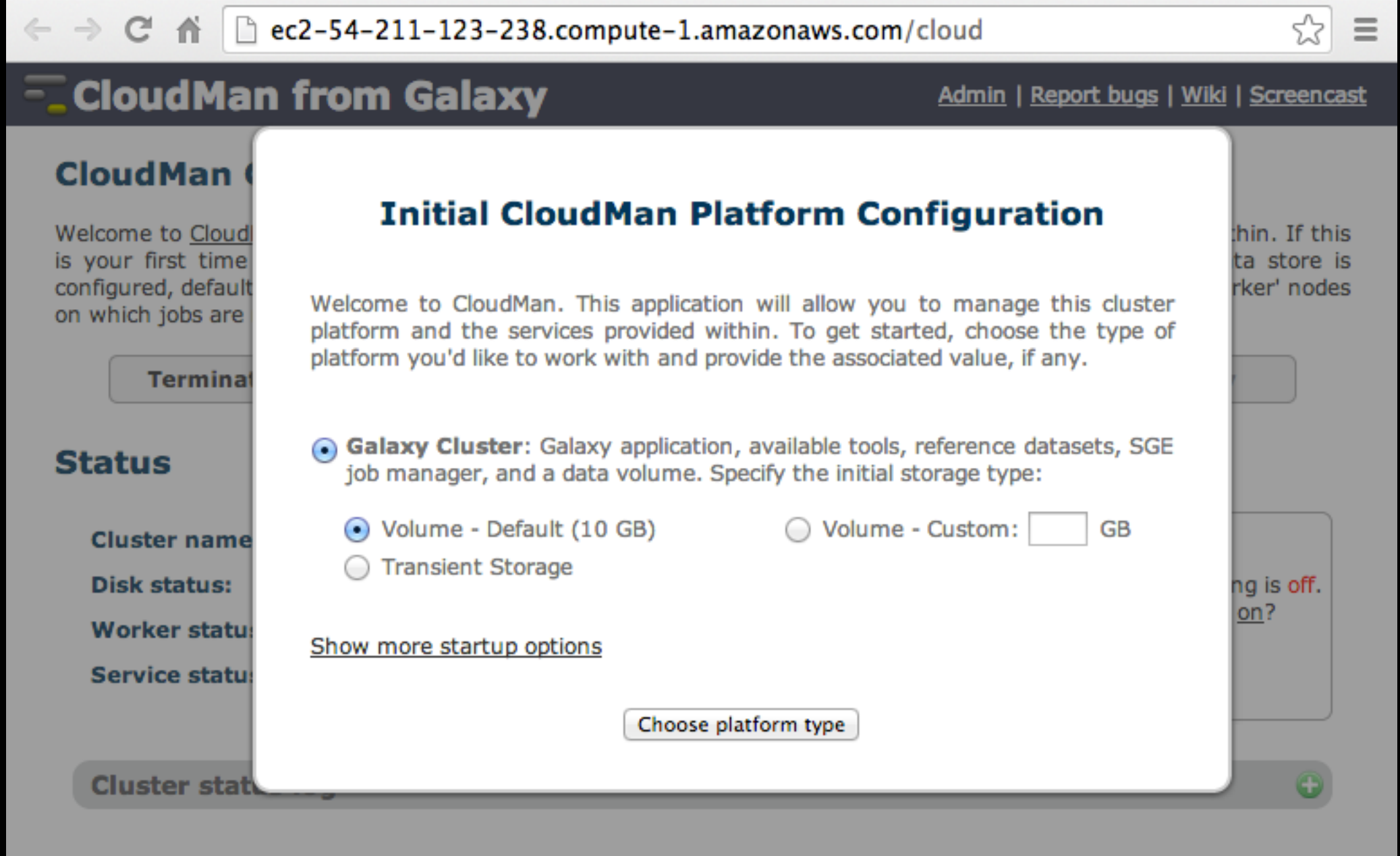

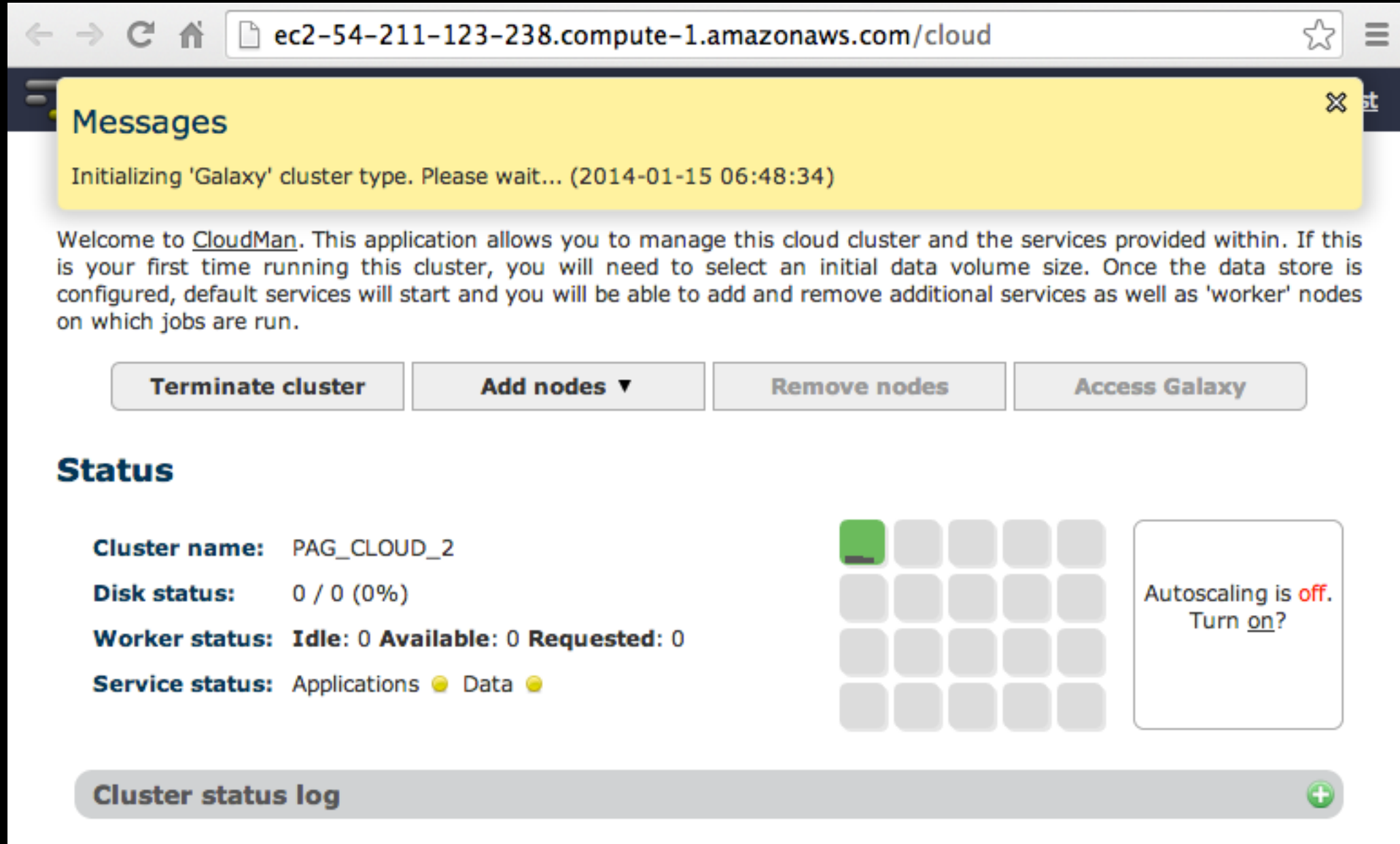

# Cloud Launched

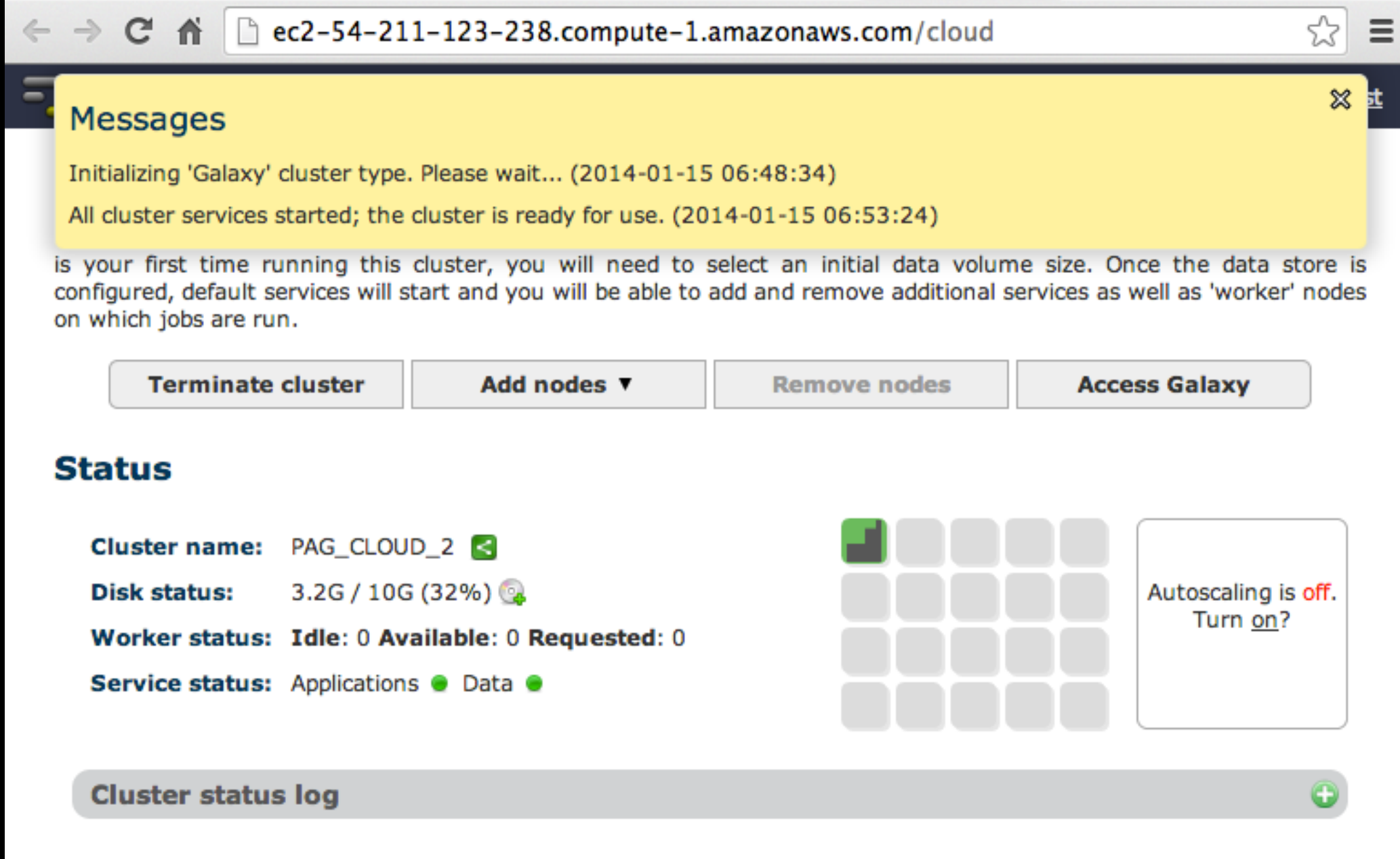

# Cool things to do

- Create a login
- Become an admin
- Set up autoscaling
- Run ~ Galaxy 101
	- http://usegalaxy.org/galaxy101
- Shut it down

# Basic Analysis

# Which genes have most overlapping Repeats?

### **<http://cloud2.galaxyproject.org>/ http://cloud3.galaxyproject.org/**

**[\(~ http://usegalaxy.org/galaxy101 \)](http://usegalaxy.org/galaxy101)**

# Genes & Repeats: A General Plan

- Get some data
	- Get Data → UCSC Table Browser
- Identify which genes/exons have Repeats
- Count Repeats per exon
- Visualize, save, download, ... exons with most Repeats

**<http://cloud2.galaxyproject.org>/ http://cloud3.galaxyproject.org/** 

**[\(~ http://usegalaxy.org/galaxy101 \)](http://usegalaxy.org/galaxy101)**

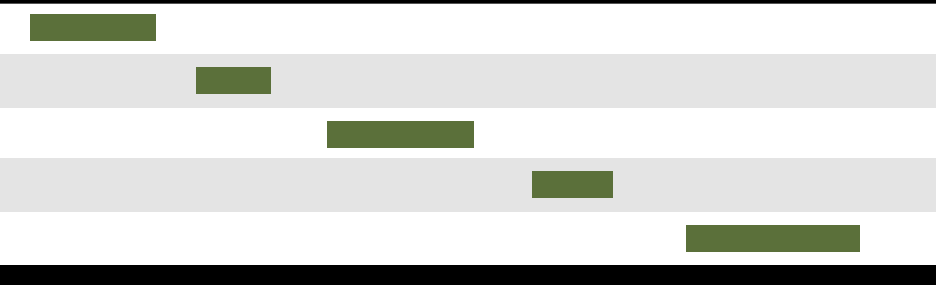

# **Exons Repeats**

(Identify which genes/exons have Repeats)
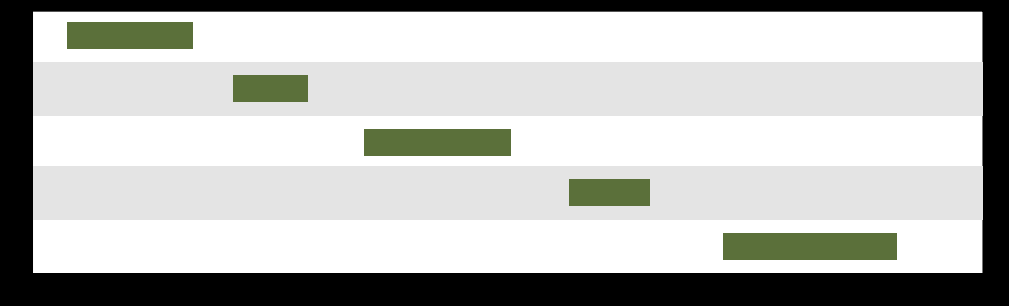

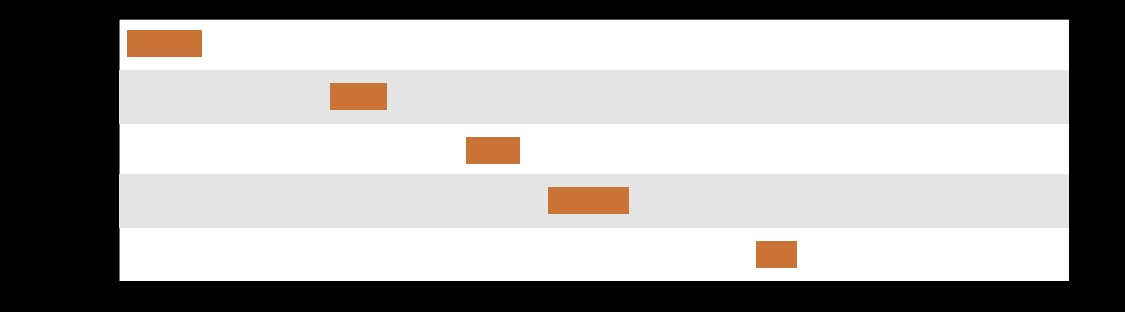

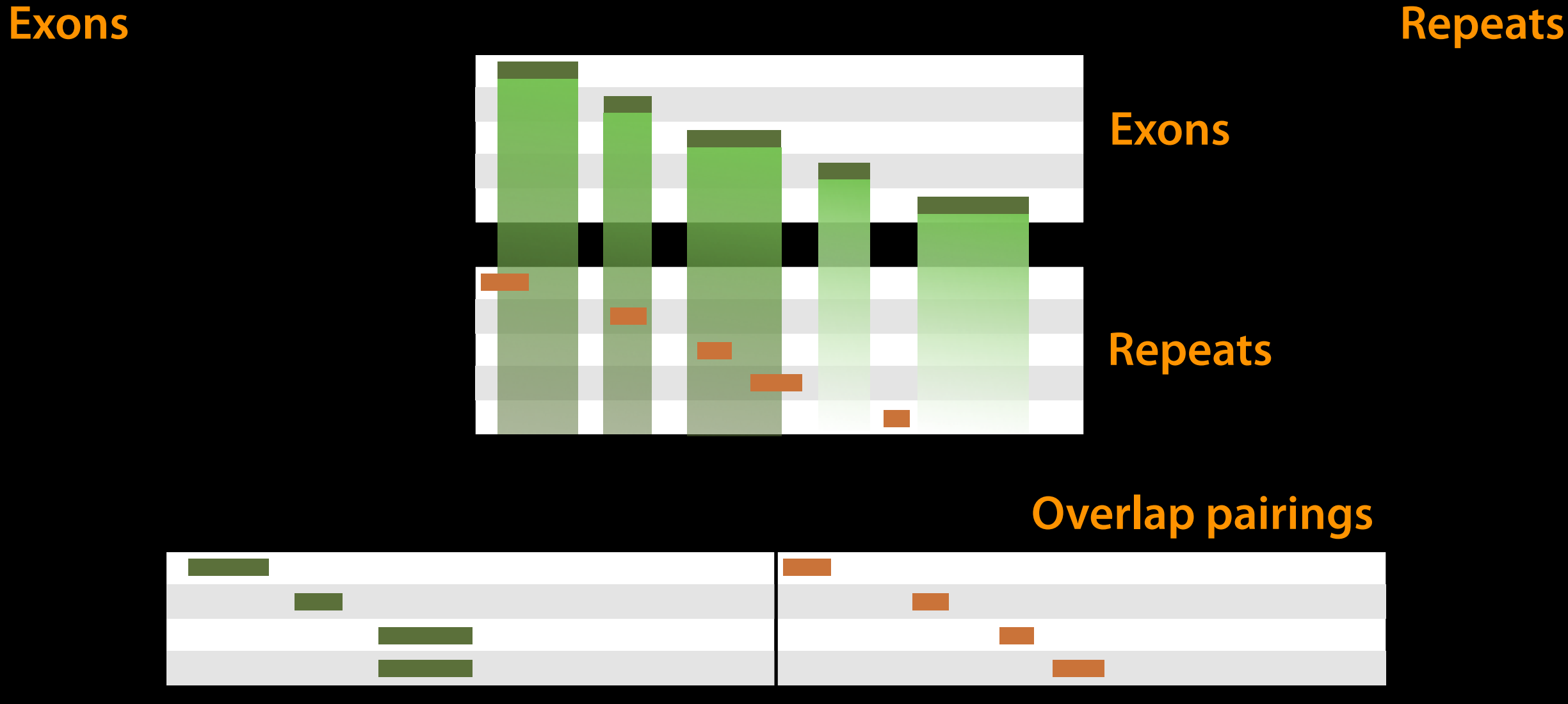

# Operate on Genomic Intervals **→ Join** (Identify which genes/exons have Repeats)

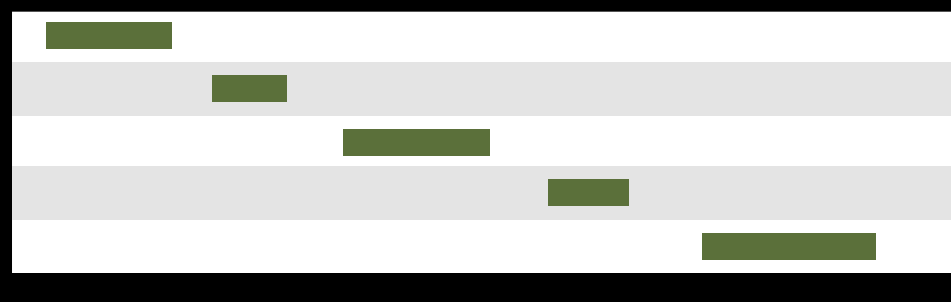

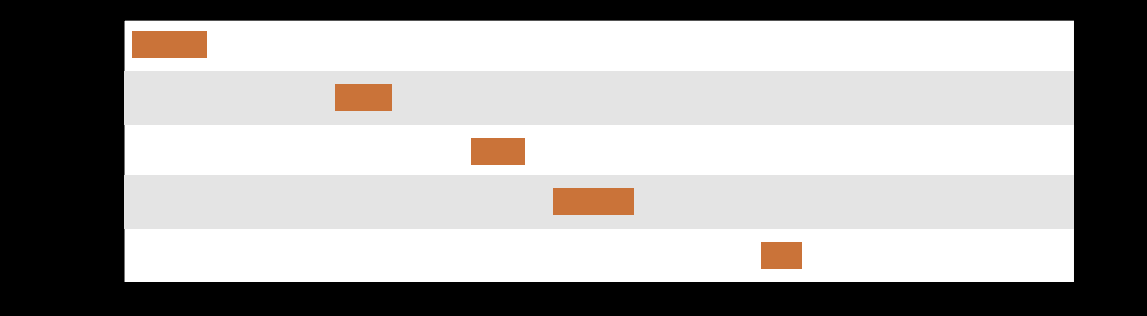

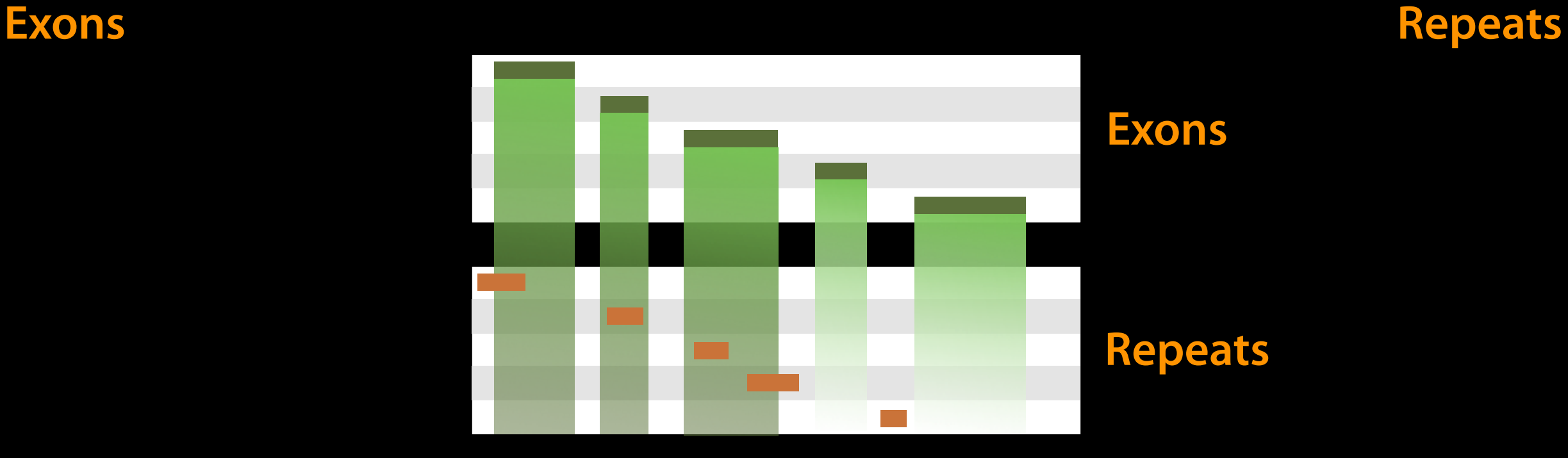

#### **Overlap pairings**

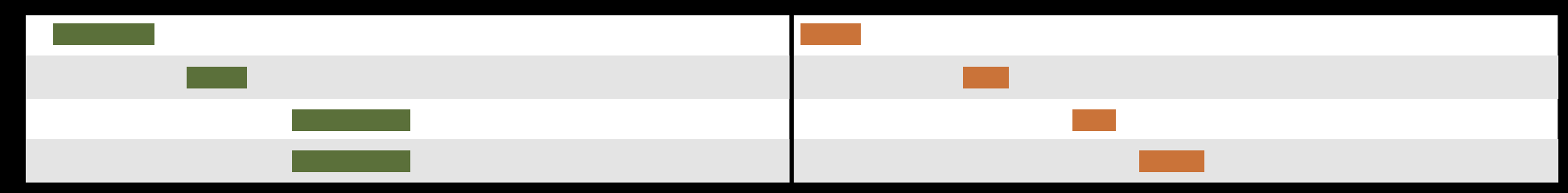

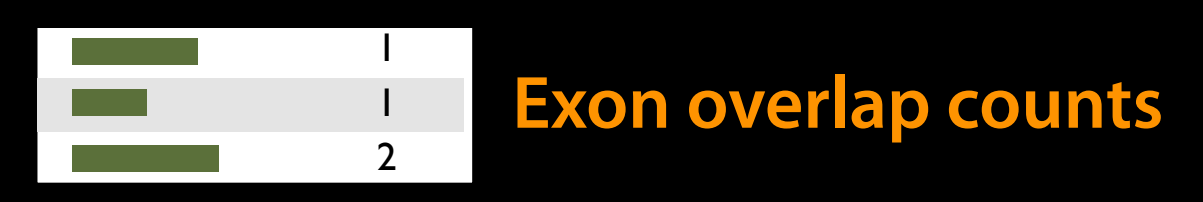

Join, Subtract, and Group → Group (Count Repeats per exon)

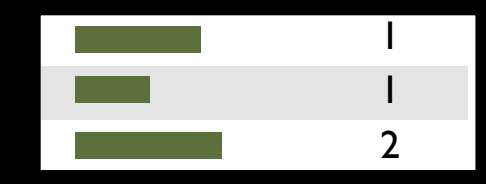

#### **Exon overlap counts**

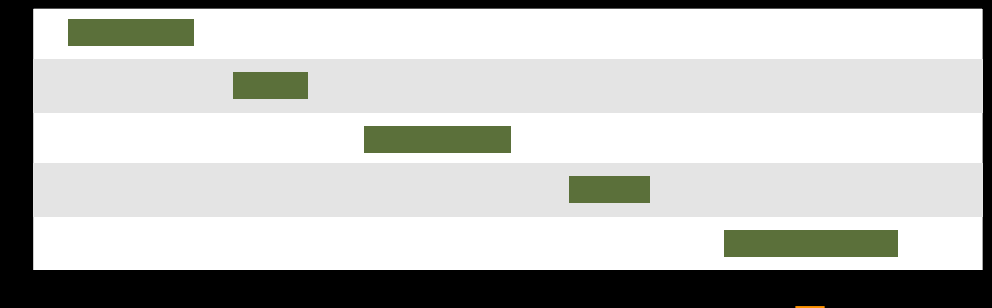

**Exons**

We've answered our question, but we can do better. Incorporate the overlap count with rest of Exon information

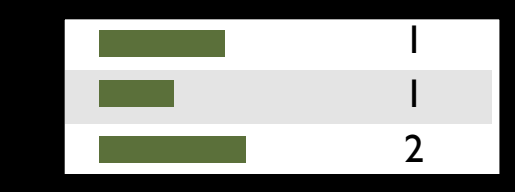

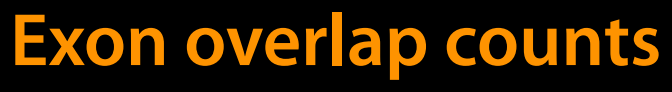

**Exons**

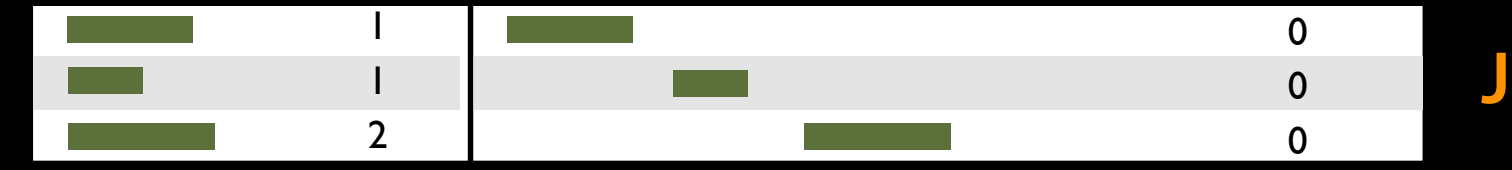

**Join on exon name**

#### Join, Subtract, and Group →Join

(Incorporate the overlap count with rest of Exon information)

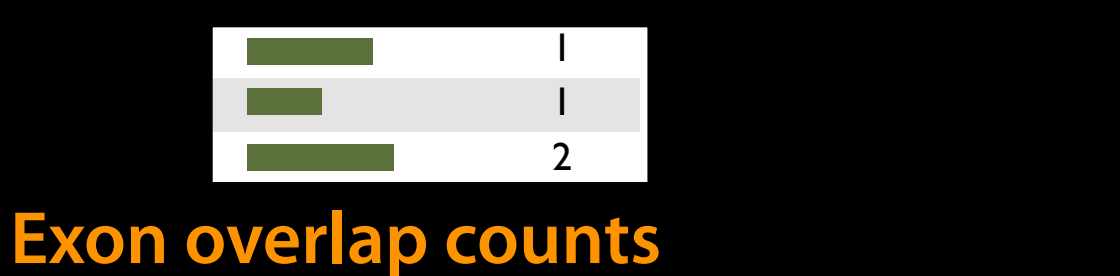

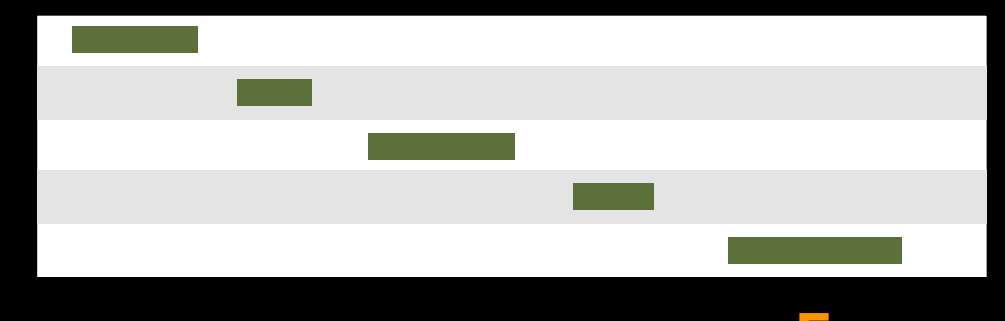

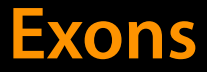

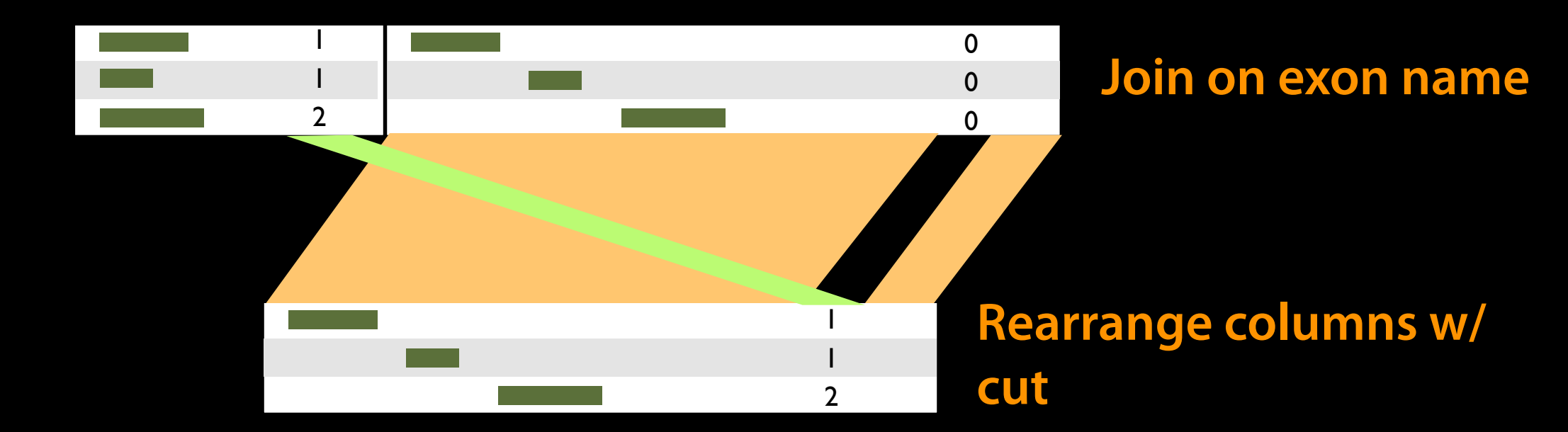

#### Text Manipulation → Cut

(Incorporate the overlap count with rest of Exon information)

#### **Basic Analysis: Further reading & Resources**

**http://usegalaxy.org/galaxy101 https://vimeo.com/76343659** 

# Agenda

Introduction to Galaxy Hands-on Analysis Community Resources Galaxy on the cloud **Done** 

# **The Galaxy Team**

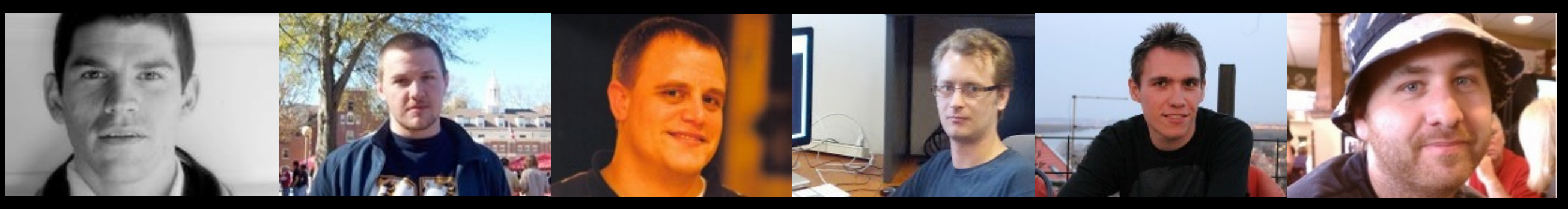

Dannon Baker Dan Blankenberg Dave Bouvier Enis Afgan John Chilton

Marten Cech

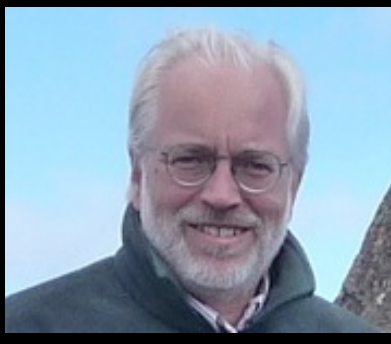

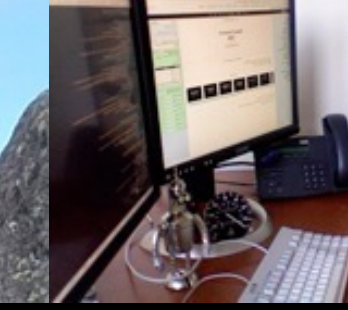

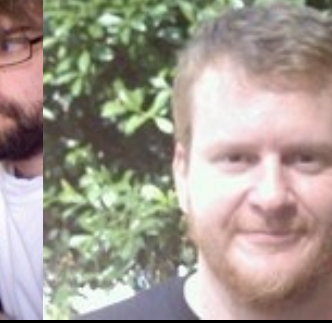

Dave Clements Mate Coraor Carl Eberhard Dorine Francheteau Jeremy Goecks Sam Guerler

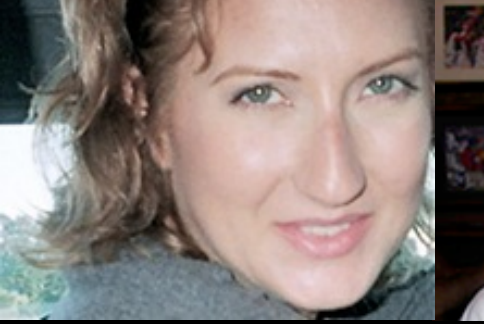

Jen Jackson

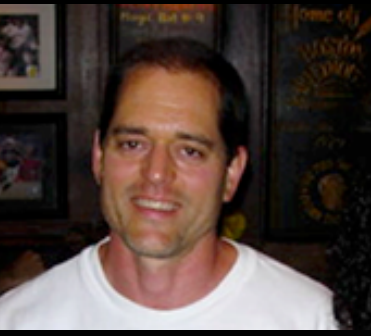

Greg von Kuster Ross Lazarus Anton Nekrutenko Nick Stoler James Taylor

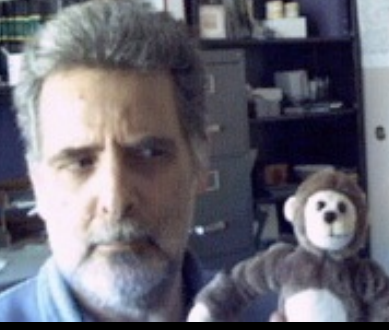

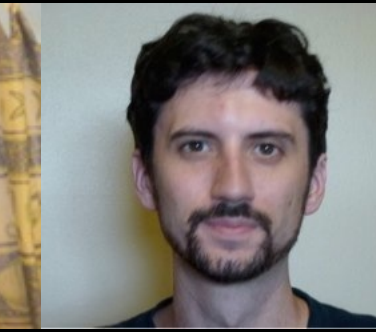

Nick Stoler

http://wiki.galaxyproject.org/GalaxyTeam

## Galaxy is hiring post-docs and software engineers

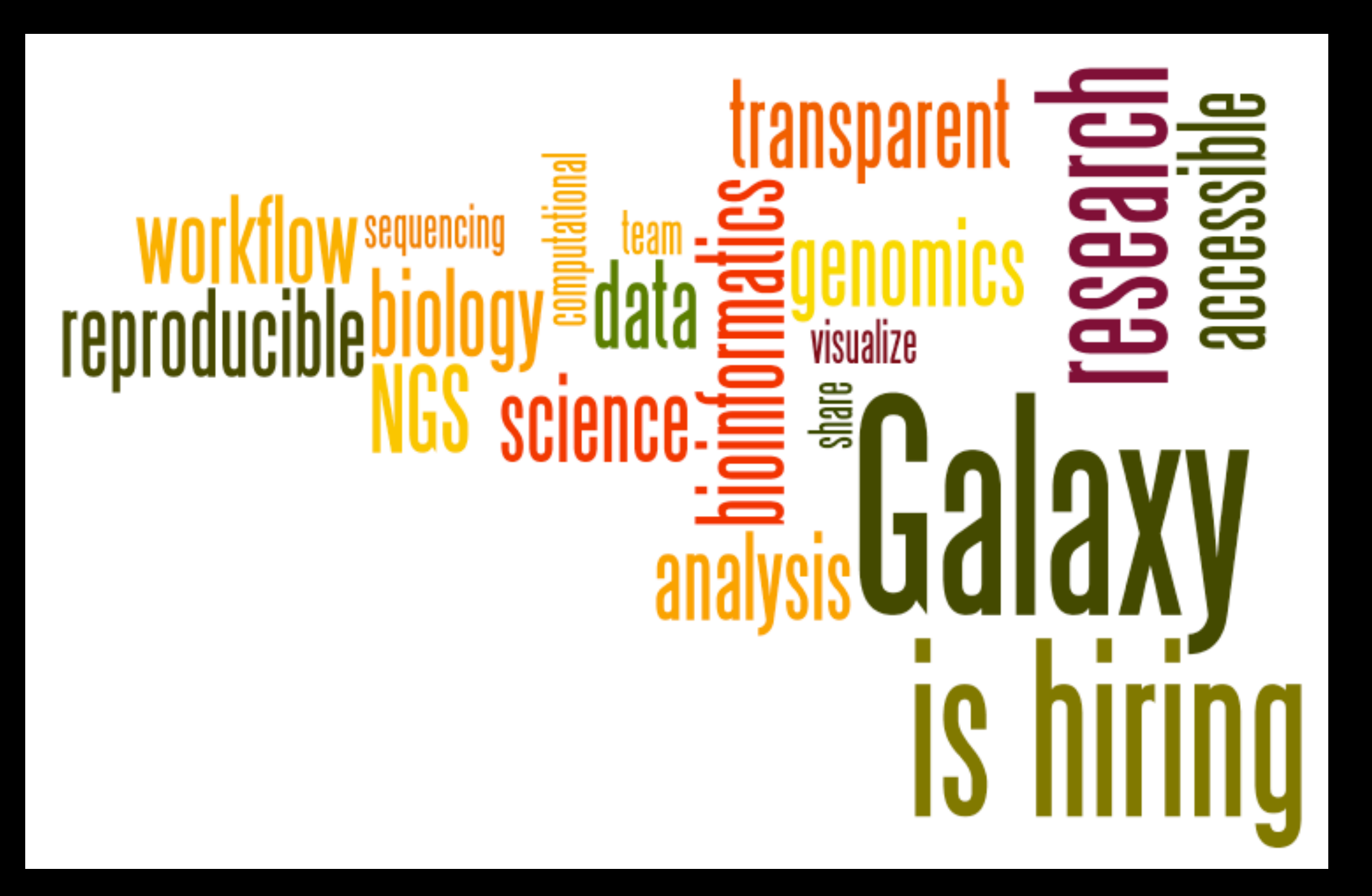

[http://wiki.galaxyproject.org/GalaxyIsHiring](http://galaxyproject.org/wiki/GalaxyTeam) Please help.

# **Thanks**

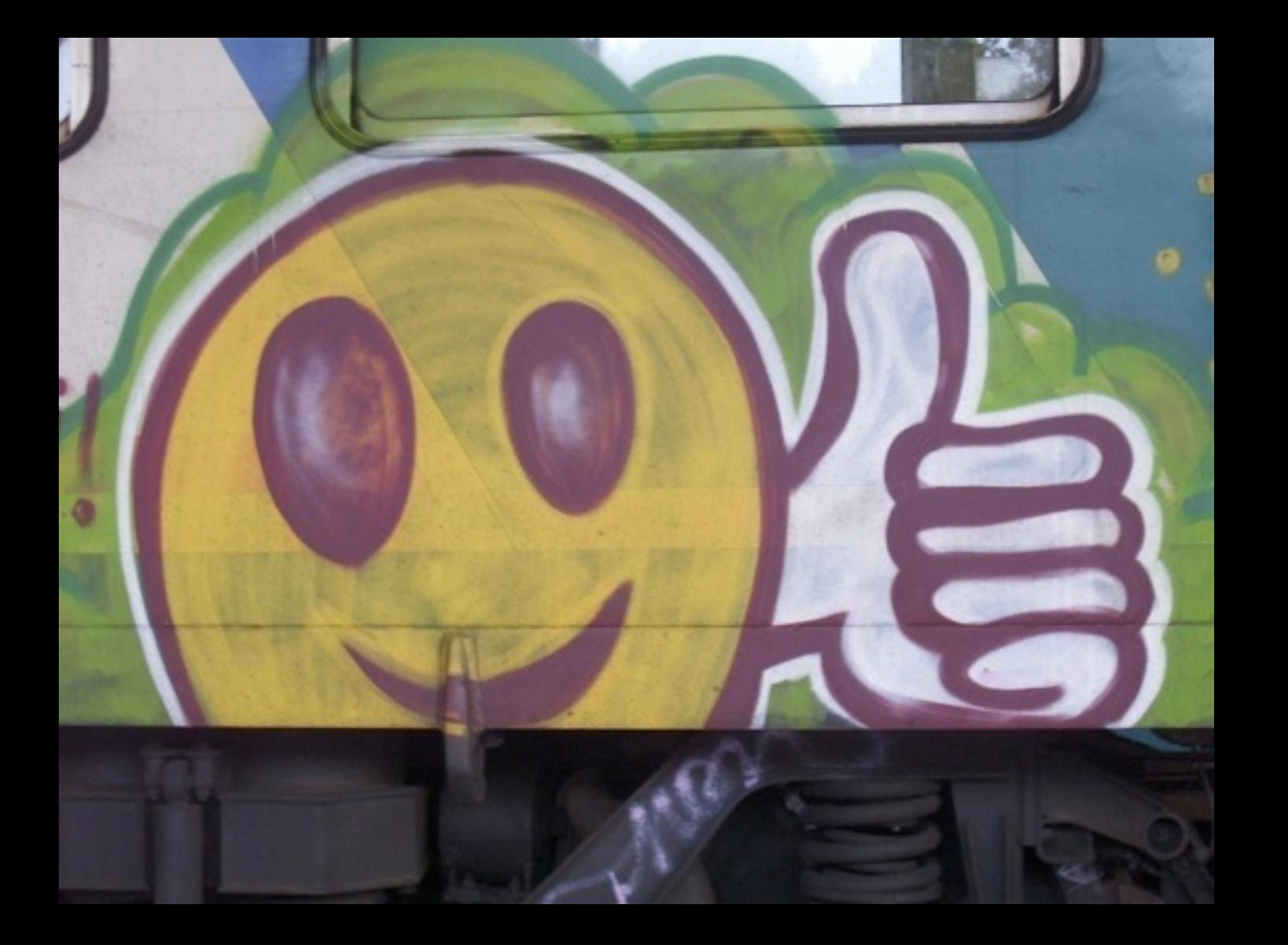

# **Dave Clements**  Galaxy Project Johns Hopkins University [clements@galaxyproject.org](mailto:clements@galaxyproject.org)

# Agenda

# Hands-on Analysis Differential Expression Analysis with **CuffDiff**

- •Identifies differential expression between multiple datasets
- •Uses RPKM/FPKM as its guiding statistic
- RKPM/FKPM attempts to track expression levels of each feature relative to total expression in the dataset

## **NGS: RNA Analysis → Cuffdiff**

- Running with 2 Groups: MeOH and R3G
- Each group has 3 replicates each

- Which Transcript definitions to use?
	- •Official
	- MeOH or R3G Cufflinks transcripts
	- Results of Cuffmerge on MeOH & R3G Cufflinks transcripts
- •Depends on what you care about

- Produces 15 output files, all explained in doc
- We'll focus on gene differential expression testing files (also care about gene FPKM files)
- Column 7 ("status") can be FAIL, NOTEST, LOWDATA or OK
	- Filter and Sort <sup>→</sup> Filter
		- $\bullet$  c7 == 'OK'
		- Column 14 ("significant") can be yes or no
	- $c14 == 'yes'$

# Agenda

Hands-on Analysis CuffDiff Alternatives

# Alternatives

- We used Tophat (calling Bowtie) to map RNA-Seq reads to the genome
- We used Cuffdiff to identify differentially expressed genes across two experimental conditions
- Tophat, Bowtie and Cuffdiff are widely installed on many Galaxy instances, including CloudMan based instances
- but ...

# Alternatives

Lindner R, Friedel CC (2012) "A Comprehensive Evaluation of Alignment Algorithms in the Context of RNA-Seq." *PLoS ONE* 7(12): e52403. doi:10.1371/journal.pone.0052403

reviews 14 packages (for slightly different problem of transciptome alignment)

Rapaport, *et al*., "Comprehensive evaluation of differential gene expression analysis methods for RNA-seq data." *Genome Biology* 2013, 14:R95 doi:10.1186/gb-2013-14-9-r95 reviews 7 packages

Each tool has it's own strengths and weaknesses. What's a biologist to do?

# Alternatives: What's a biologist to do?

Learn the strengths and weaknesses of the tools you have ready access to. Are they a good match for the questions you are asking?

If not, then research alternatives, identify good options and then work with your bioinformatics/systems people to get access to those tools.\*

\* You can also install alternatives in Galaxy.

# Cuffdiff Alternatives: DESeq

#### **Cuffdiff**

Uses FPKM/RPKM as a central statistic. Total # mapped reads heavily influences FPKM/RPKM. Can lead to challenges when you have very highly expressed genes in the mix.

DESeq (and edgeR)

DESeq is an R based differential expression analysis package where expression analysis is much more effectively isolated between features.

# Cuffdiff Alternatives: DESeq

Takes a simple, tab delimited list of features and read counts across different samples. First, have to create that list.

#### htseq-count

Is a tool that walks BAM files producing these lists

# Where are DESeq and htseq-count?

Tool Shed.

**Cuffdiff Alternatives: Further Reading & Resources**

Comprehensive evaluation of differential gene [expression analysis methods for RNA-seq data](http://genomebiology.com/2013/14/9/R95/abstract) by Rapaport, *et al*.

[DESeq Reference Manual](http://bioconductor.org/packages/2.12/bioc/manuals/DESeq/man/DESeq.pdf)

[DESeq Galaxy Wrapper](http://toolshed.g2.bx.psu.edu/view/nikhil-joshi/deseq_and_sam2counts) by Nikhil Joshi

[htseq-count Galaxy Wrapper](http://toolshed.g2.bx.psu.edu/view/lparsons/htseq_count) by Lance Parsons

# Genes & Repeats: Exercise

Include genes/exons with no overlaps in final output. Set the score for these to 0.

Everything you need will be in the toolboxes we used in the first Gene/Exon-Repeats exercise.

> **<http://cloud2.galaxyproject.org>/ http://cloud3.galaxyproject.org/**

#### **One Possible Solution**

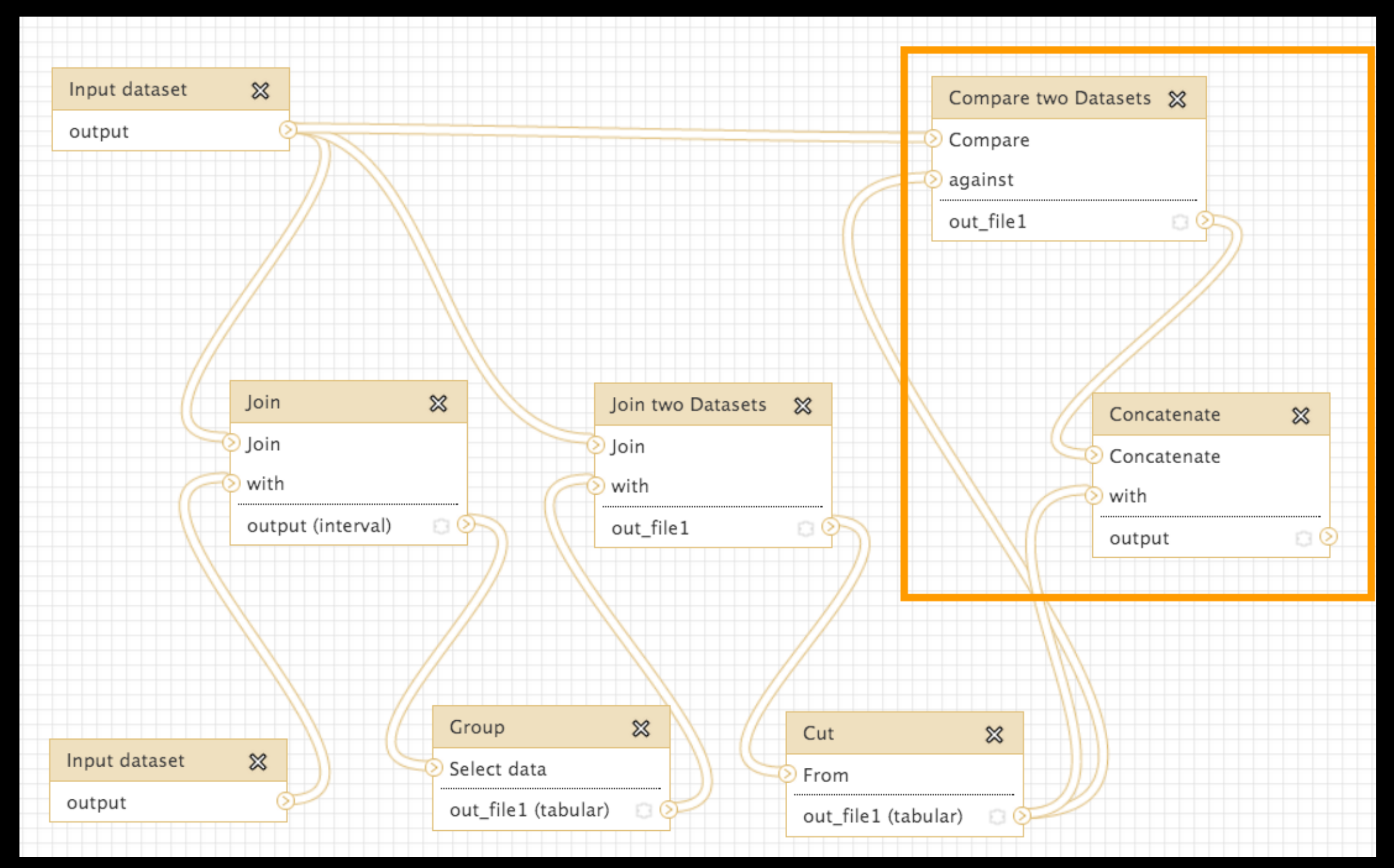

Solution from Stanford Kwenda and Caron Griffiths in Pretoria. Takes advantage of the fact that Exons already have 0 scores.

# **Some Galaxy Terminology**

#### **Dataset:**

Any input, output or intermediate set of data + metadata **History:**

A series of inputs, analysis steps, intermediate datasets, and outputs

## **Workflow:**

A series of analysis steps Can be repeated with different data

## **Transcript Prediction: Cufflinks**

- Run Cufflinks on Tophat output to assemble reads into transcripts
	- Tophat does not make any predictions about how the reads it mapped assemble together into transcripts.
	- *•Imagine pages and pages of discussion on the intricacies and pitfalls of RNA-seq transcript prediction here*

# **NGS: RNA Analysis → Cufflinks**

#### **Cufflinks: Min Isoform Fraction**

Cufflinks can predict many different transcripts for a gene.

One transcript is likely to dominate.

Min Isoform Fraction tells Cufflinks to ignore any isoforms that fall below this level of expression, *relative to the dominant isoform.*

Higher values: less noise; less likely to report/discover lowexpression transcripts.

#### **Cufflinks: Pre mRNA Fraction**

#### From the Cufflinks Manual

"Some RNA-Seq protocols produce a significant amount of reads that originate from incompletely spliced transcripts, and these reads can confound the assembly of fully spliced mRNAs. Cufflinks uses this parameter to filter out alignments that lie within the intronic intervals implied by the spliced alignments. The minimum depth of coverage in the intronic region covered by the alignment is divided by the number of spliced reads, and if the result is lower than this parameter value, the intronic alignments are ignored. The default is 15%."

Basically, sets your tolerance for noise / novel constructs in intronic regions.

## **Cufflinks: Normalization and Correction**

How hard should Cufflinks work to do the right thing?

Quartile Optimization: Attempt to compensate for skew caused by highly expressed genes

Bias Correction: Attempt to compensate for known issues with use of random hexamers in library preparation.\*

Multi-Read Correct: Try to make reads that mapped to multiple locations more useful\*\*

\* see Kasper D. Hansen, Steven E. Brenner, Sandrine Dudoit, Biases in Illumina transcriptome [sequencing caused by random hexamer priming Nucleic Acids Research, Volume 38, Issue 12](http://nar.oxfordjournals.org/cgi/content/abstract/38/12/e131) (2010)

\*\* see http://cuffl[inks.cbcb.umd.edu/howitworks.html#hmul](http://cufflinks.cbcb.umd.edu/howitworks.html#hmul)

## **Cufflinks: Reference Annotation**

How biased should we be, based on what we already know?

Reference Annotation: Use the reference annotation as dogma. Only doing quantification of known transcripts

Reference Annotation as Guide: Take advantage of what we already know, but be open to novel transcripts, if there is sufficient evidence

No: Transcript prediction will be based entirely on mapped reads in this dataset.

## **Transcript Prediction: Cuffmerge**

- Each Cufflinks run creates a set of transcript predictions.
- Cuffmerge unifies all those predictions into a single set.
- Makes this incredibly tedious task easy.

## **Transcript Prediction: Cufflinks**

- Run Cufflinks on Tophat output to assemble reads into transcripts
	- *•Imagine pages and pages of discussion on the intricacies and pitfalls of RNA-seq transcript prediction here.*
	- Visualize *and re*fi*ne* our analysis

# **Visualizing Genomics**

## Supported external browsers

- UCSC
- Ensembl
- GBrowse
- IGB
- IGV

# Traditional browser strengths:

- Showing what is nearby
- what else is happening here
- highlighting correlations
- integrating many datasets

# **Trackster: Galaxy's embedded track browser**

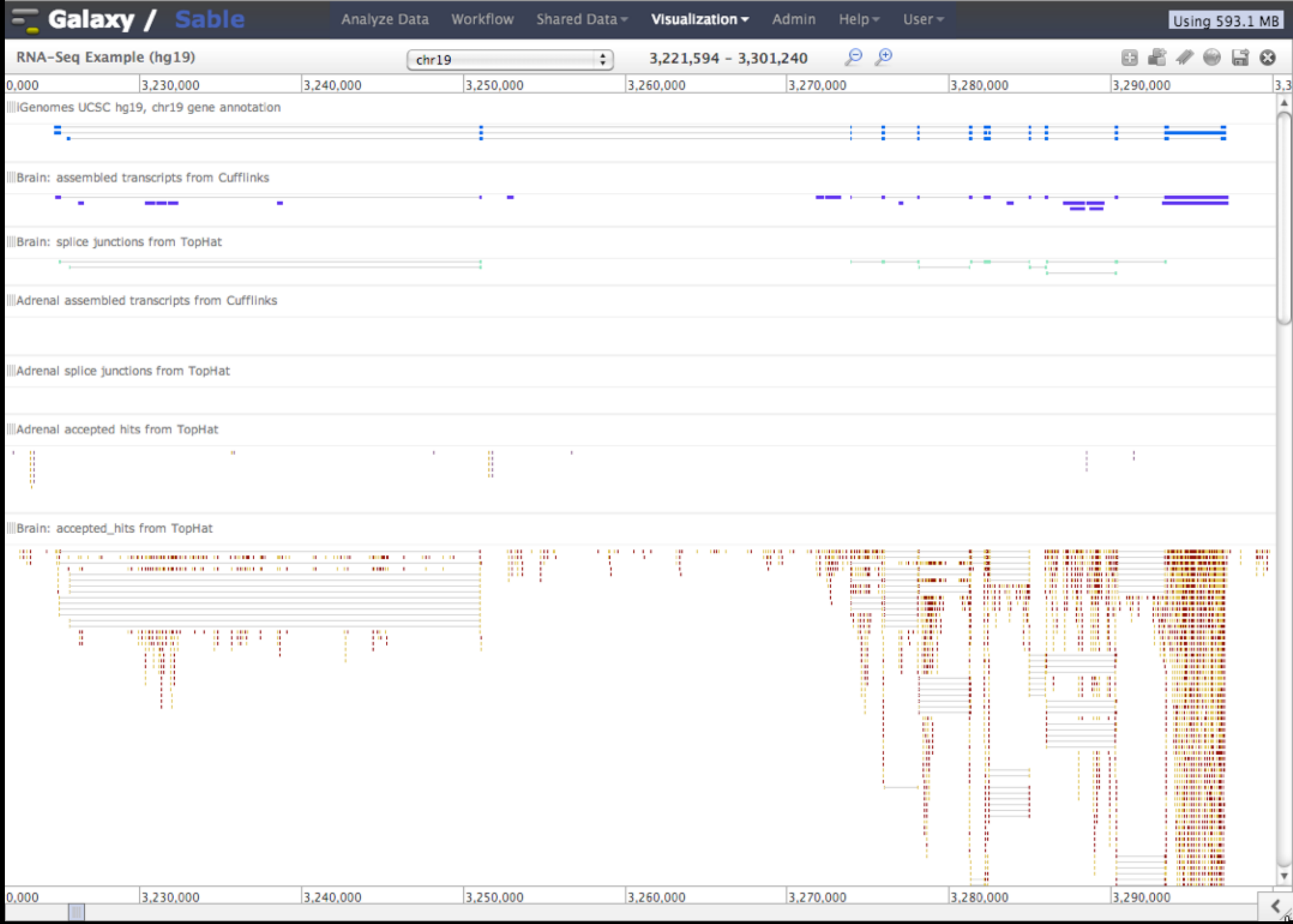

#### **Circster**

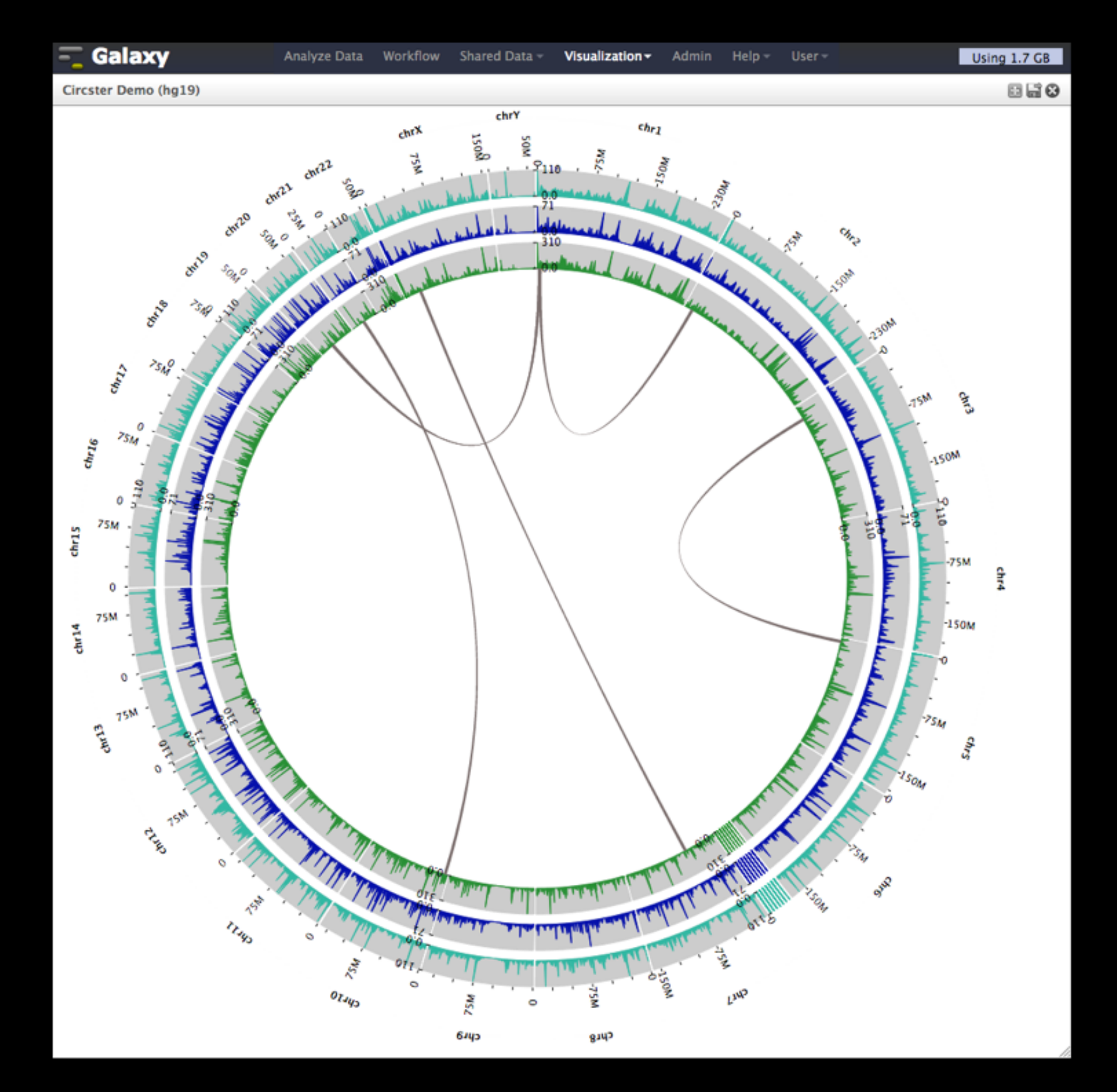
## **Create a visualization in Galaxy**

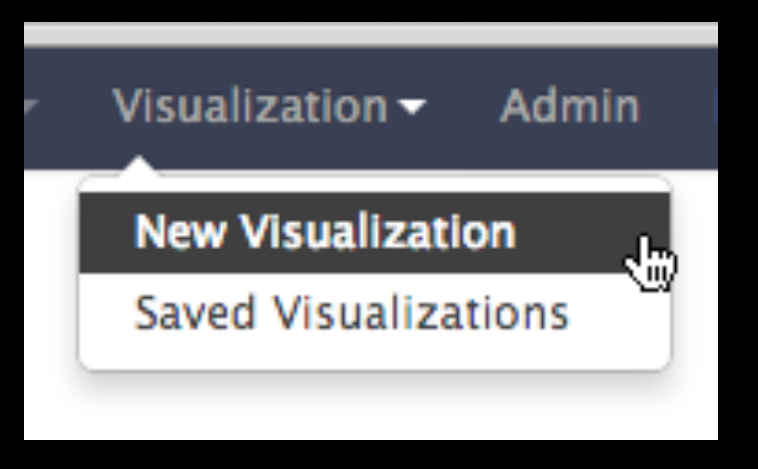

**or**

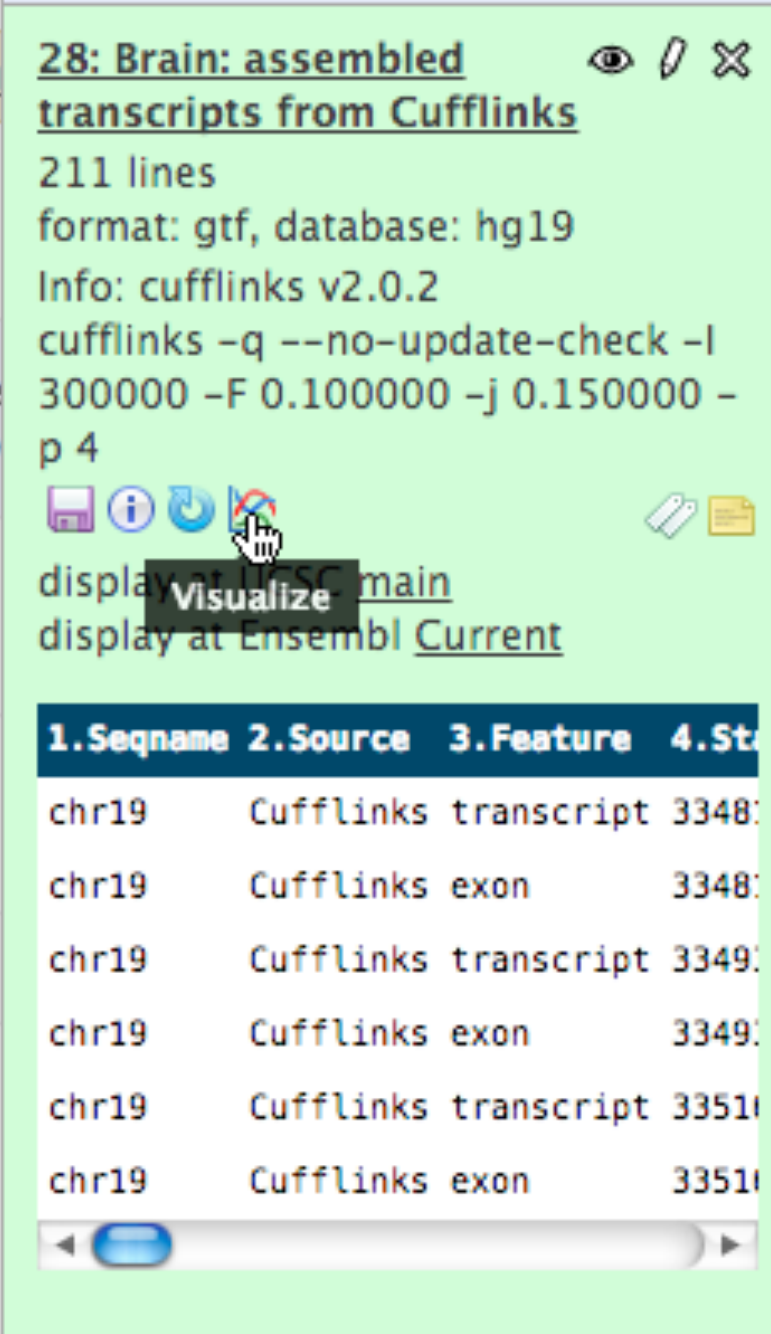

## **Vizualization inside Galaxy**

- Levarge visualization to evaluate and refine analyses
- Make the *analyze-visualize-re*fi*ne* loop seamless and fast
- Enable experimenting with tools and their parameter space
- Support custom genome browsers

**Transcript Prediction: Further Reading & Resources**

## [Princeton HTSEQ Users RNA-Seq Tutorial](http://bit.ly/parsonsrnaseq) by Lance Parsons

[Gene Construction](http://training.bioinformatics.ucdavis.edu/docs/2013/09/short-course-2013/ThuPM-gene-construction.html)  By Monica Britton

[Web-based visual analysis for high-throughput](http://www.biomedcentral.com/1471-2164/14/397/abstract)  **genomics** by Goecks, et al.

Cuffl[inks Manual](http://cufflinks.cbcb.umd.edu/manual.html)